П

# **interface bri**

To configure a BRI interface and enter interface configuration mode, use the **interface bri** command in global configuration mode.

**Cisco 7200 Series and 7500 Series Routers**

**interface bri** *number*

**interface bri** *slot***/***port*

**Cisco 7200 Series and 7500 Series Routers with BRI Subinterfaces Only** 

**interface bri** *number***.***subinterface-number* [**multipoint** | **point-to-point**]

**interface bri** *slot***/***port***.***subinterface-number* [**multipoint** | **point-to-point**]

#### **X.25 on an ISDN BRI Interface**

**interface bri** *number***:0**

**interface bri** *slot***/***port***:0**

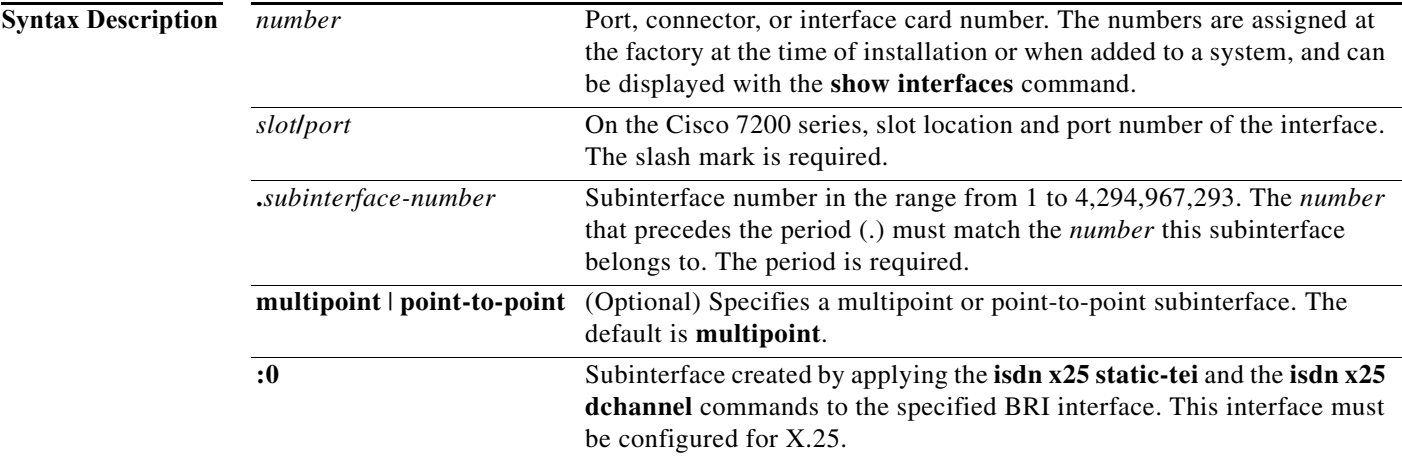

**Command Default** The default mode for subinterfaces is multipoint.

**Command Modes** Global configuration

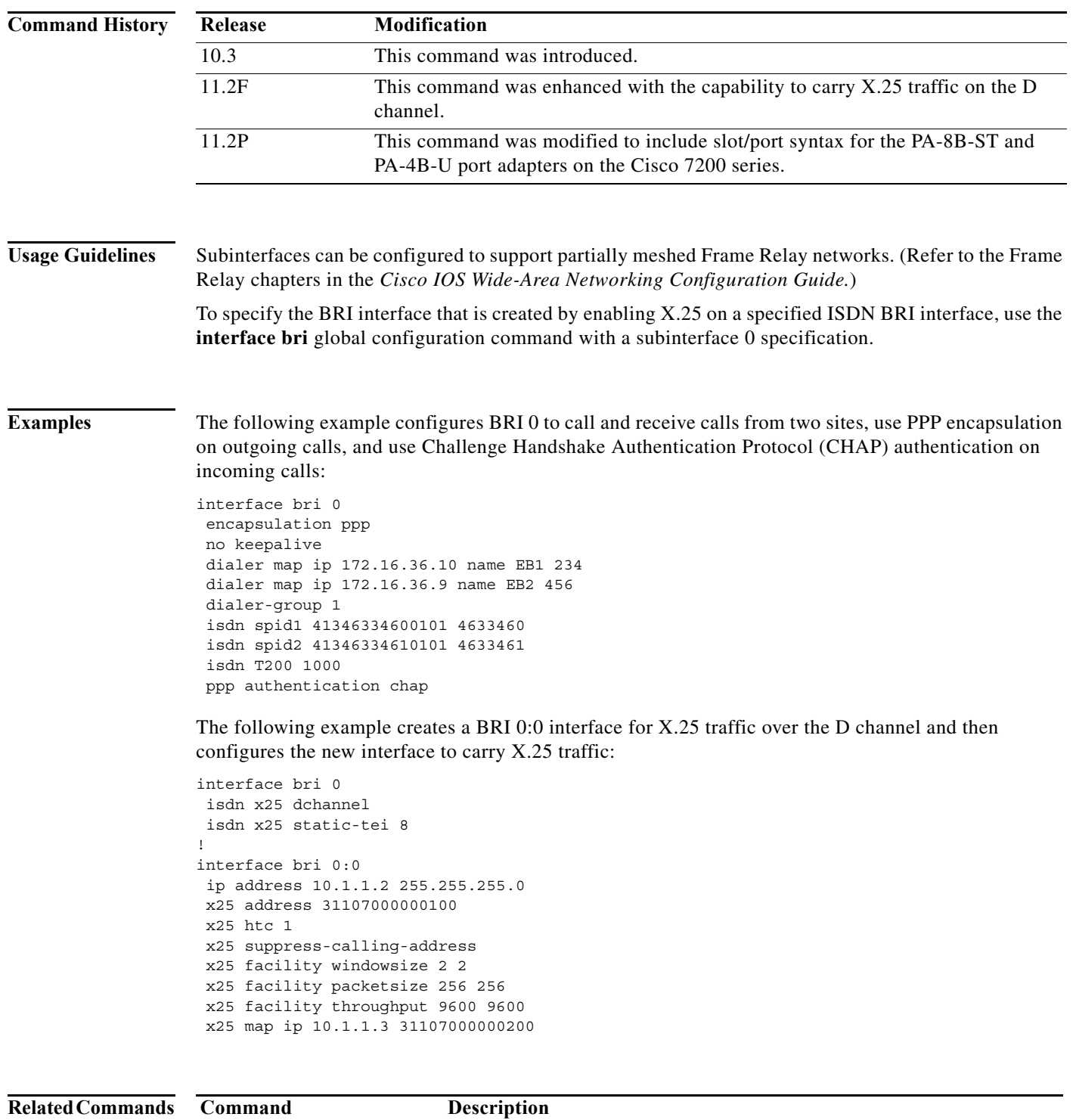

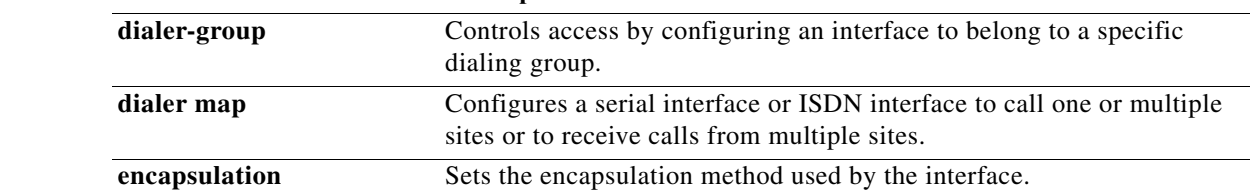

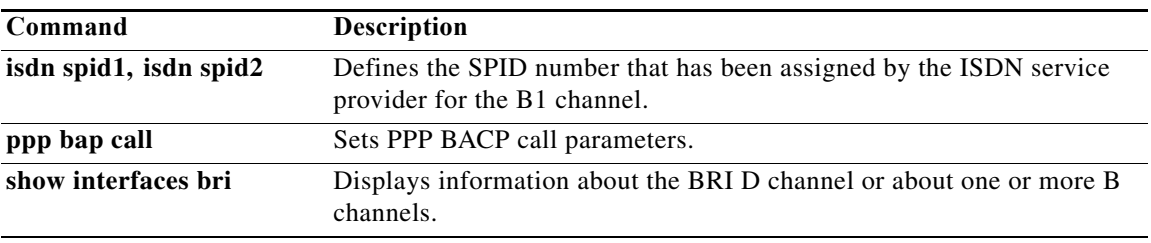

## **interface dialer**

To define a dialer rotary group, use the **interface dialer** command in global configuration mode.

**interface dialer** *dialer-rotary-group-number*

**no interface dialer** *dialer-rotary-group-number*

**Syntax Description Command Default** No dialer rotary groups are predefined. **Command Modes** Global configuration **Command History Usage Guidelines** Dialer rotary groups allow you to apply a single interface configuration to a set of physical interfaces. This capability allows a group of interfaces to be used as a pool of interfaces for calling many destinations. Once the interface configuration is propagated to a set of interfaces, those interfaces can be used to place calls using the standard dial-on-demand routing (DDR) criteria. When multiple destinations are configured, any of these interfaces can be used for outgoing calls. Dialer rotary groups are useful in environments that require multiple calling destinations. Only the rotary group needs to be configured with the **dialer map** commands. The only configuration required for the interfaces is the **dialer rotary-group** command indicating that each interface is part of a dialer rotary group. Although a dialer rotary group is configured as an interface, it is not a physical interface. Instead, it represents a group of interfaces. Interface configuration commands entered after the **interface dialer** command will be applied to all physical interfaces assigned to specified rotary groups. Individual interfaces in a dialer rotary group do not have individual addresses. The dialer interface has a protocol address, and that address is used by all interfaces in the dialer rotary group. **Examples** The following example identifies interface dialer 1 as the dialer rotary group leader. Interface dialer 1 is not a physical interface, but represents a group of interfaces. The interface configuration commands that follow apply to all interfaces included in this group. interface dialer 1 encapsulation ppp authentication chap dialer in-band ip address 10.2.3.4 dialer map ip 10.2.2.5 name YYY 14155553434 dialer map ip 10.3.2.6 name ZZZ *dialer-rotary-group-number* Number of the dialer rotary group in the range from 0 to 255. **Release Modification** 10.0 This command was introduced.

## **interface multilink**

To create a multilink bundle and enter the multilink interface configuration mode to configure the multilink bundle, use the **interface multilink** command in the global configuration mode. To remove a multilink bundle, use the **no** form of this command.

**interface multilink** *multilink-bundle-number*

**no interface multilink**

**Syntax Description** *multilink-bundle-number* Number of the multilink bundle. The range is from 1 to 65535.

**Command Default** No multilink bundles are created.

**Command Modes** Global configuration

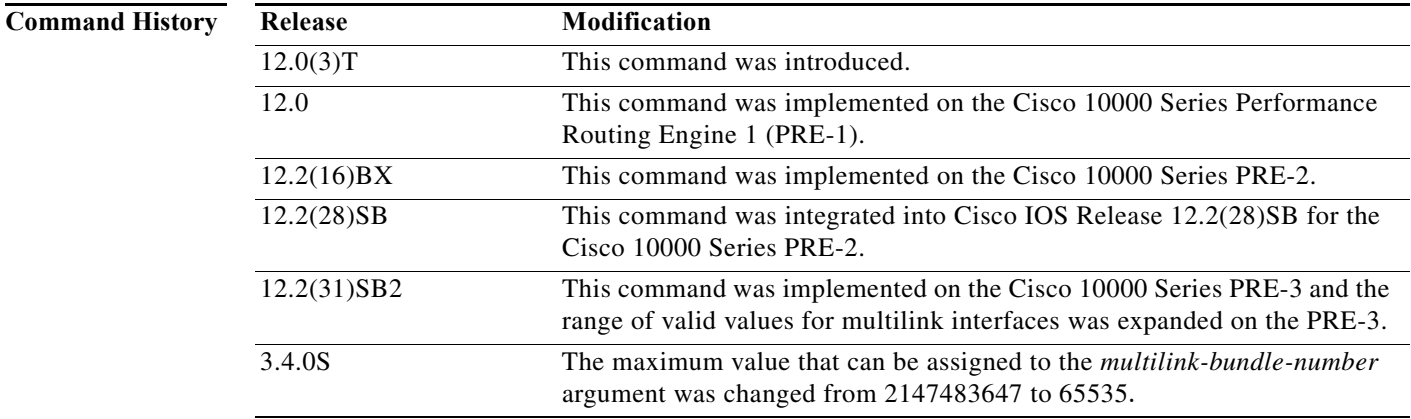

### **Usage Guidelines Cisco 10000 Series Router**s

The following describes the valid multilink interface values for the Cisco 10000 Series Routers:

- **•** 1 to 9999—(PRE-2) Cisco IOS Release 12.2(28)SB and later releases
- **•** 1 to 9999 and 65536 to
	- **–** 1 to 9999 and 65536 to 2147483647 (Cisco IOS Release 12.2(31)SB2 and later releases)
	- **–** 1 to 9999 and 65536 to 2147483647 (Cisco IOS Release 12.2(31)SB2 and later releases)

the range of the *multilink-bundle-number* argument is from 1 to 2147483647.

From Cisco ASR 1000 Series Routers Release 3.4.0S onward, the range of the *multilink-bundle-number* argument is from 1 to 65535.

**Examples** The following example shows how to create multilink bundle 1:

```
Router# configure terminal
Router(config)# interface multilink 1
Router(config-if)# ip address 192.168.11.4 255.255.0.0
Router(config-if)# encapsulation ppp
Router(config-if)# ppp multilink
Router(config-if)# keepalive
```
#### **Related Commands C**

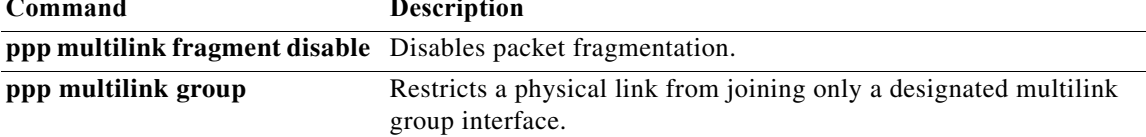

П

## **interface serial**

To specify a serial interface created on a channelized E1 or channelized T1 controller (for ISDN PRI, channel-associated signaling, or robbed-bit signaling), use the **interface serial** command in global configuration mode.

**Cisco 7200 Series and Cisco 7500 Series Routers**

**interface serial** *slot***/***port***:***timeslot*

**no interface serial** *slot***/***port***:***timeslot*

**Cisco AS5200 Series and Cisco 4000 Series Access Servers**

**interface serial** *controller-number***:***timeslot*

**no interface serial** *controller-number***:***timeslot*

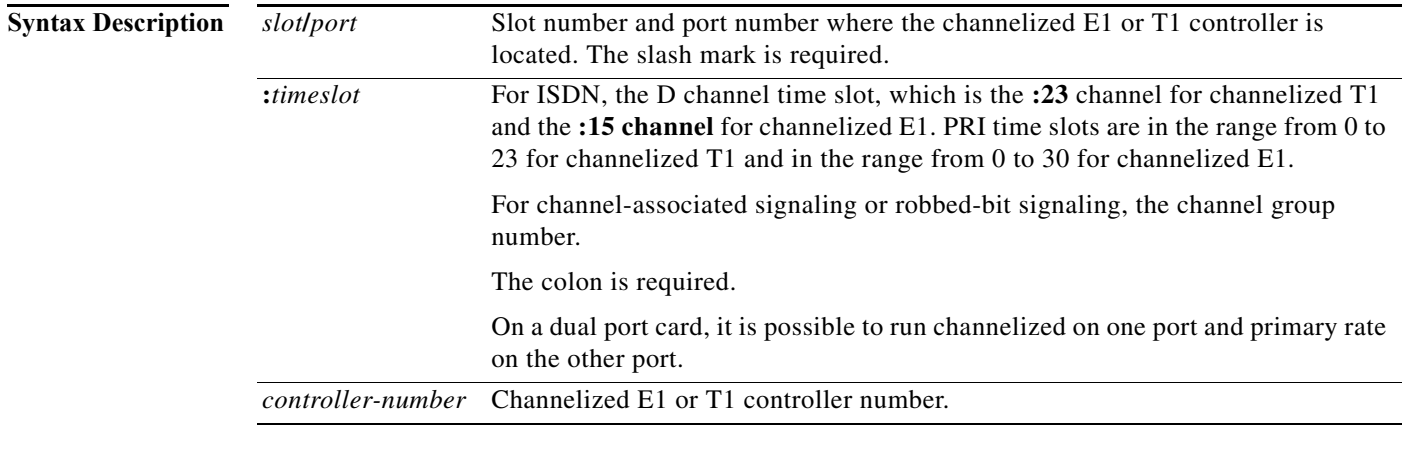

**Command Default** No default behavior or values.

**Command Modes** Global configuration

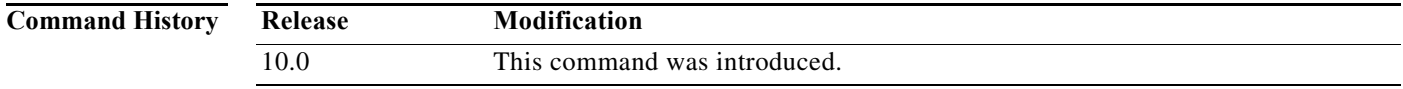

### **Usage Guidelines** You must explicitly specify a serial interface. The D channel is always the **:23** channel for T1 and the **:15** channel for E1.

**Examples** The following example configures channel groups on time slots 1 to 11 and ISDN PRI on time slots 12 to 24 of T1 controller 0. Then the examples configures the first two channel groups as serial interfaces 0:0 and 0:1.

```
controller t1 0 
channel-group 0 timeslot 1-6 
channel-group 1 timeslot 7 
channel-group 2 timeslot 8 
channel-group 3 timeslot 9-11 
pri-group timeslots 12-24
!
interface serial 0:0
ip address 172.18.13.2 255.255.255.0
encapsulation ppp
!
interface serial 0:1
ip address 172.18.13.3 255.255.255.0
encapsulation ppp
```
The following example configures ISDN PRI on T1 controller 4/1 and then configures the D channel on the resulting serial interface 4/1:23:

```
controller t1 4/1
framing crc4
linecode hdb3
pri-group timeslots 1-24
```

```
interface serial 4/1:23
ip address 172.18.13.1 255.255.255.0
encapsulation ppp
```
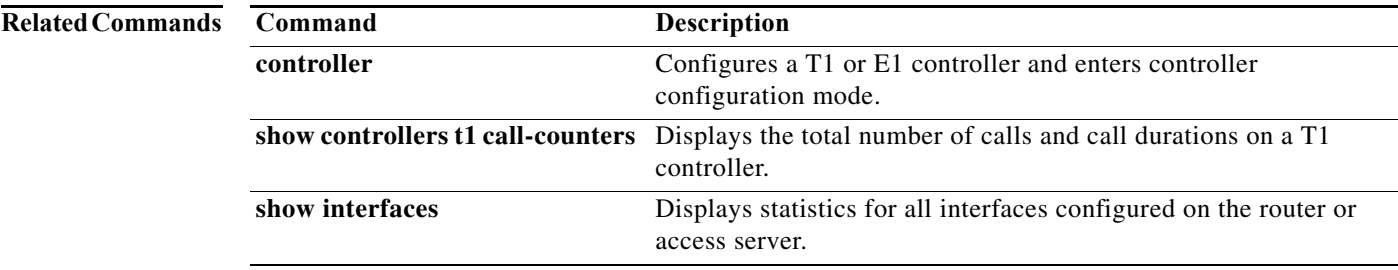

# **interface virtual-ppp**

To configure a virtual-PPP interface, use the **interface virtual-ppp** command in global configuration mode. To disable a virtual-PPP interface, use the **no** form of this command.

**interface virtual-ppp** *number*

**no interface virtual-ppp** *number*

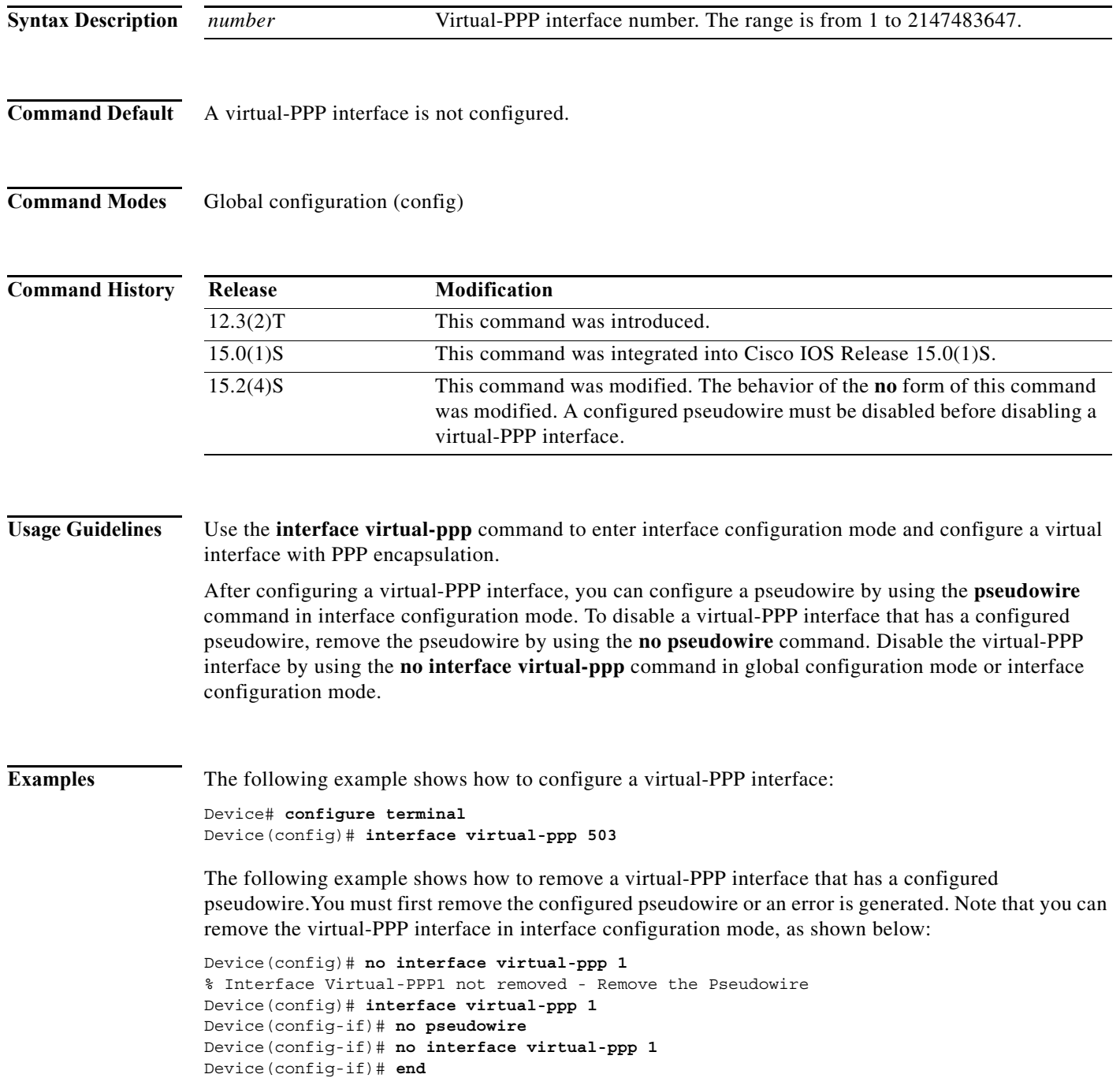

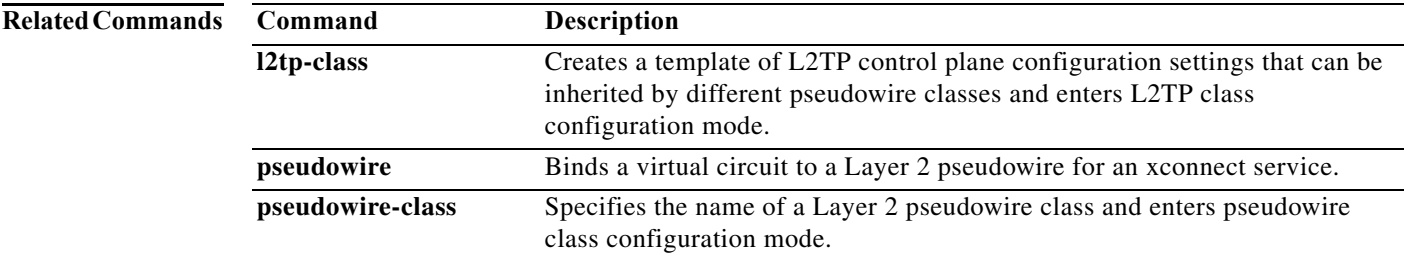

# **interface virtual-template**

To create a virtual template interface that can be configured and applied dynamically in creating virtual access interfaces, use the **interface virtual-template** command in global configuration mode. To remove a virtual template interface, use the **no** form of this command.

**interface virtual-template** *number*

no **interface virtual-template** *number*

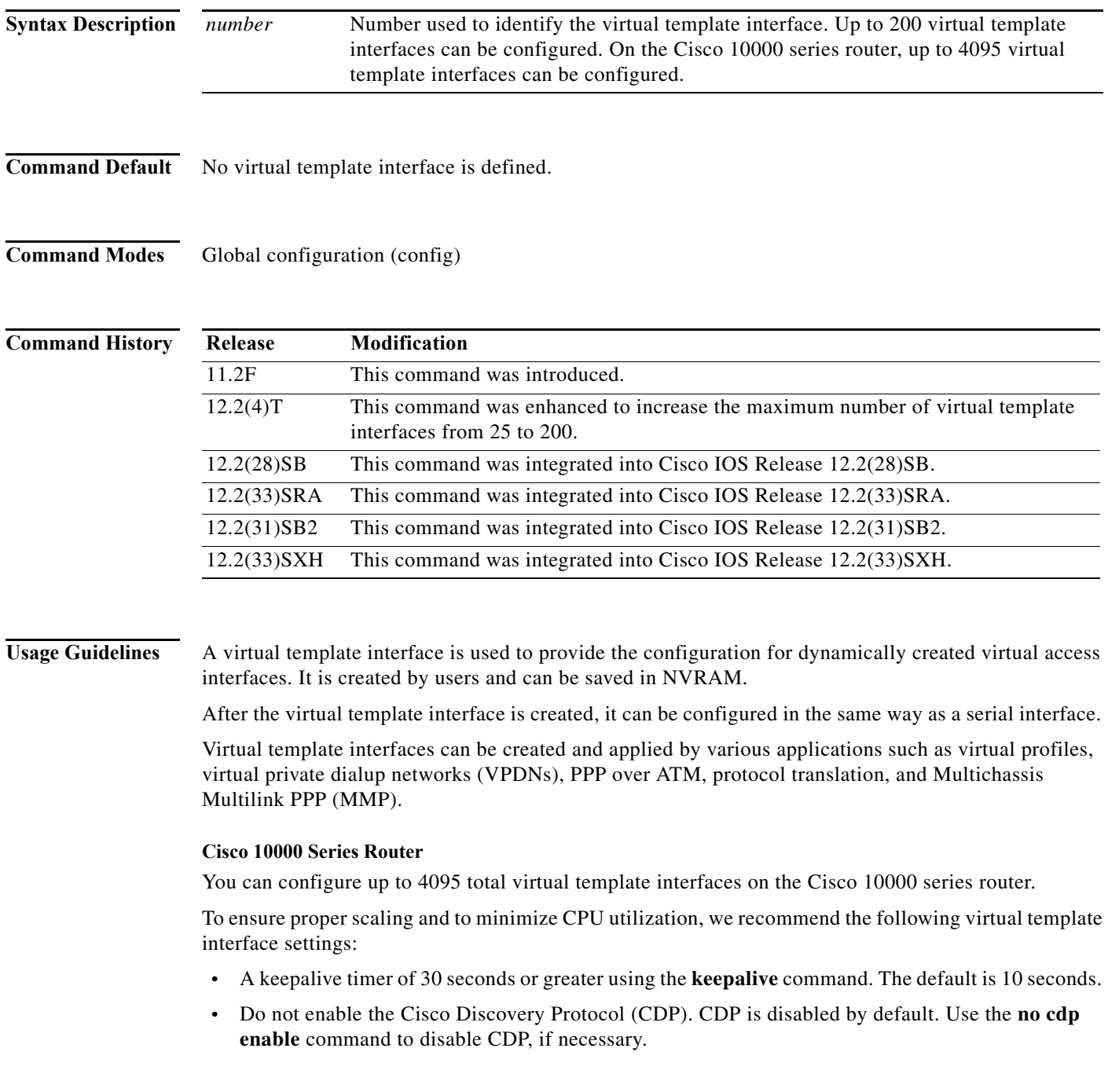

- **•** Disable link-status event messaging using the **no logging event link-status** command.
- **•** To prevent the virtual-access subinterfaces from being registered with the SNMP functionality of the router and using memory, do not use the router's SNMP management tools to monitor PPP sessions. Use the **no virtual-template snmp** command to disable the SNMP management tools.

When a virtual template interface is applied dynamically to an incoming user session, a virtual access interface (VAI) is created.

If you configure a virtual template interface with interface-specific commands, the Cisco 10000 series router does not achieve the highest possible scaling. To verify that the router does not have interface-specific commands within the virtual template interface configuration, use the **test virtual-template** *number* **subinterface** command.

#### **Examples Cisco 10000 Series Router**

The following example creates a virtual template interface called Virtual-Template1:

```
Router(config)# interface Virtual-Template1
Router(config-if)# ip unnumbered Loopback1
Router(config-if)# keepalive 60
Router(config-if)# no peer default ip address
Router(config-if)# ppp authentication pap
Router(config-if)# ppp authorization vpn1
Router(config-if)# ppp accounting vpn1
Router(config-if)# no logging event link-status 
Router(config-if)# no virtual-template snmp
```
#### **Virtual Template with PPP Authentication Example**

The following example creates and configures virtual template interface 1:

interface virtual-template 1 type ethernet ip unnumbered ethernet 0 ppp multilink ppp authentication chap

#### **IPsec Virtual Template Example**

The following example shows how to configure a virtual template for an IPsec virtual tunnel interface.

```
interface virtual-template1 type tunnel 
ip unnumbered Loopback1 
tunnel mode ipsec ipv4 
tunnel protection ipsec profile virtualtunnelinterface
```
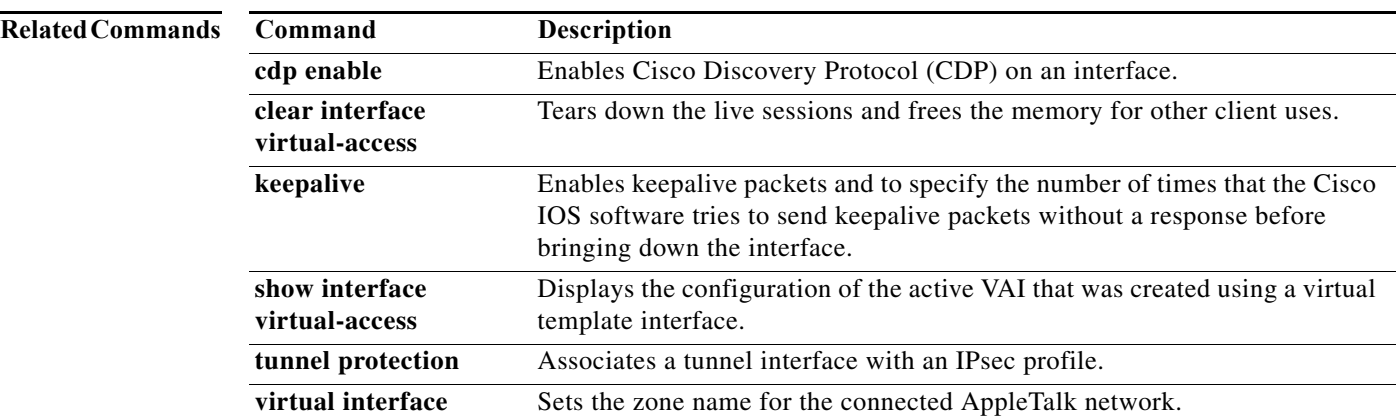

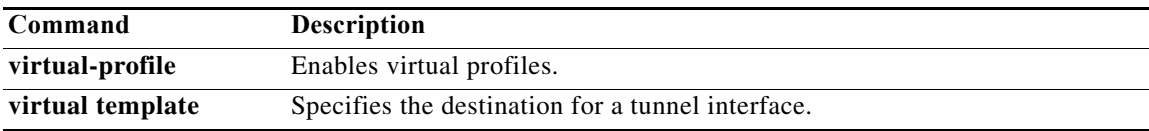

# **ip address negotiated**

To specify that the IP address for a particular interface is obtained via PPP/IPCP (IP Control Protocol) address negotiation, use the **ip address negotiated** command in interface configuration mode. To disable this feature, use the **no** form of this command.

**ip address negotiated** [*previous*]

**no ip address negotiated** [*previous*]

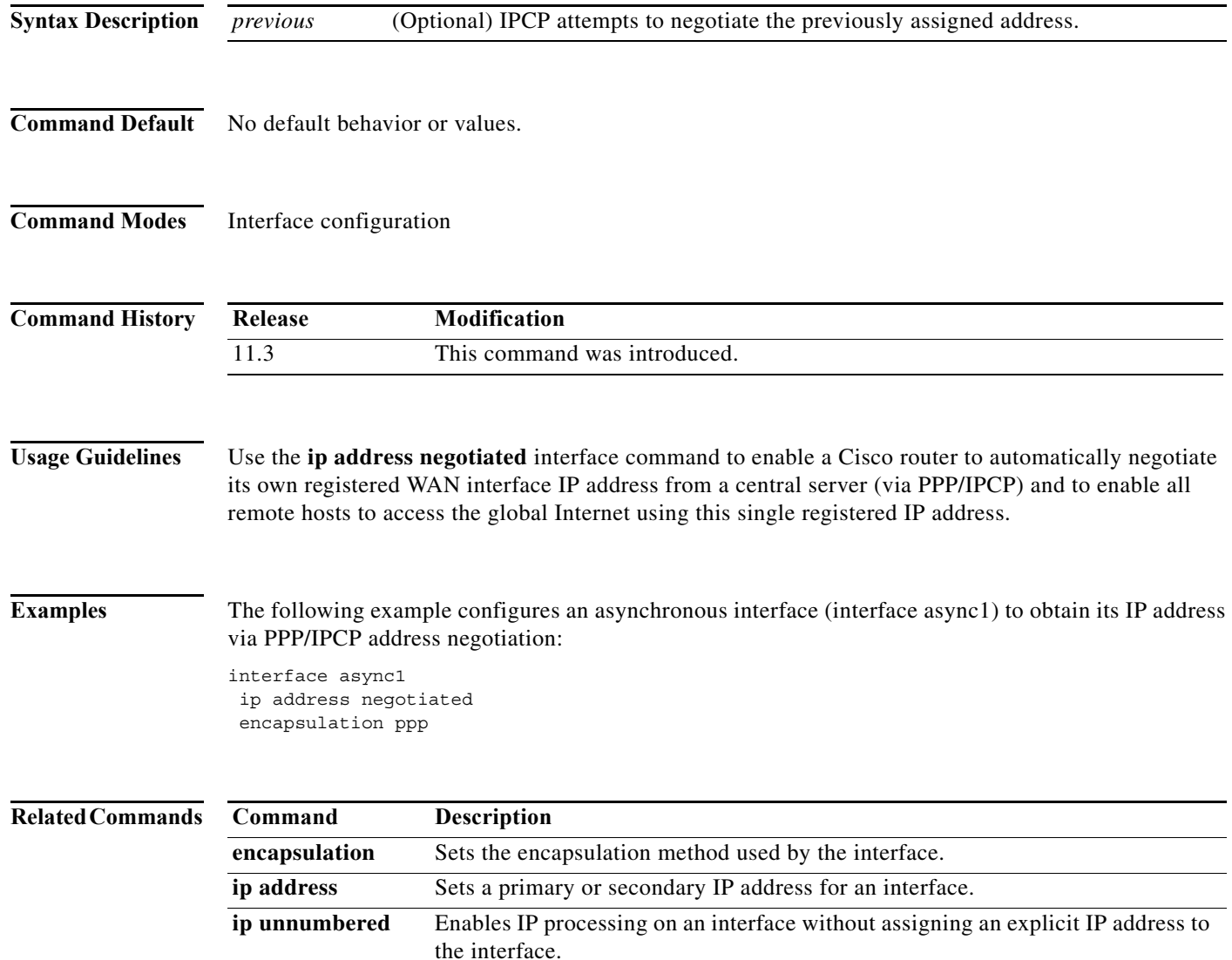

۰

# **ip address-pool**

To enable a global default address pooling mechanism used to supply IP addresses to dial-in asynchronous, synchronous, or ISDN point-to-point interfaces, use the **ip address-pool** command in global configuration mode. To disable IP address pooling globally on all interfaces with the default configuration, use the **no** form of this command.

#### **ip address-pool** {**dhcp-pool** | **dhcp-proxy-client** | **local**}

**no ip address-pool**

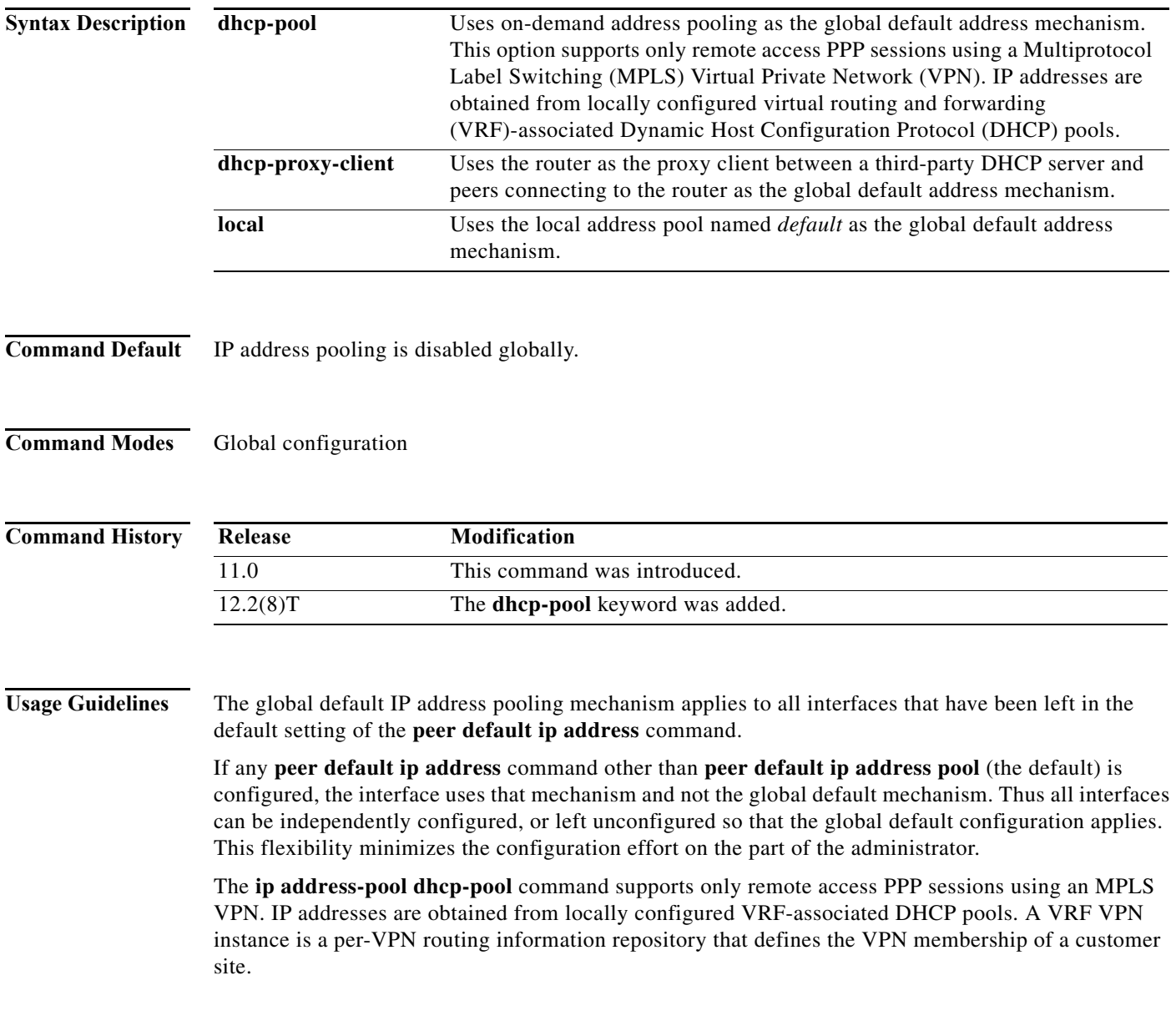

### **Examples** The following example specifies the DHCP on-demand address pooling mechanism as the global default mechanism for assigning peer IP addresses:

ip address-pool dhcp-pool

The following example specifies the DHCP proxy client mechanism as the global default mechanism for assigning peer IP addresses:

ip address-pool dhcp-proxy-client

The following example specifies a local IP address pool named "default" as the global default mechanism for all interfaces that have been left in their default setting:

ip address-pool local

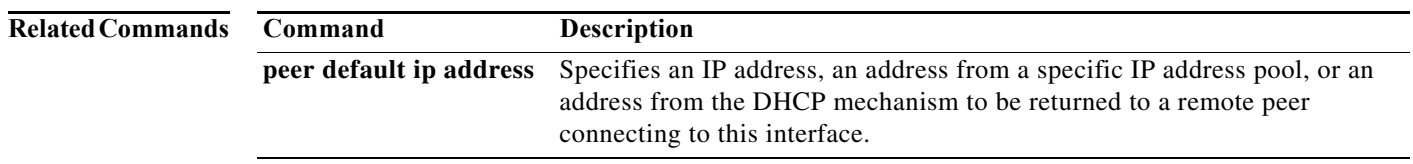

## **ip dhcp-client network-discovery**

To control the sending of Dynamic Host Configuration Protocol (DHCP) Inform and Discover messages, use the **ip dhcp-client network-discovery** command in global configuration mode. To change or disable DHCP message control, use the **no** form of this command.

- **ip dhcp-client network-discovery informs** *number-of-messages* **discovers** *number-of-messages*  **period** *seconds*
- **no ip dhcp-client network-discovery informs** *number-of-messages* **discovers** *number-of-messages* **period** *seconds*

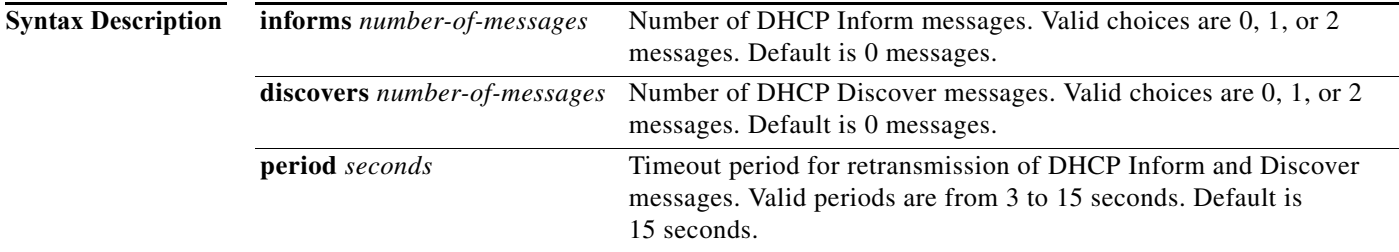

**Command Default** 0 DHCP Inform and Discover messages (network discovery is disabled when both the **informs** and **discovers** keywords are set to 0); 15-second timeout period.

**Command Modes** Global configuration

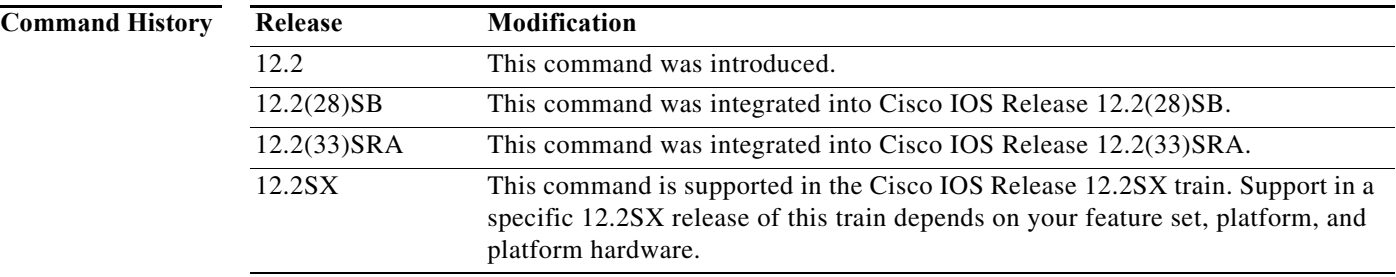

**Usage Guidelines** The **ip dhcp-client network-discovery** command allows peer routers to dynamically discover Domain Name System (DNS) and NetBIOS name server information configured on a DHCP server using PPP IP Control Protocol (IPCP) extensions. Setting the number of DHCP Inform or Discover messages to 1 or 2 determines how many times the system sends a DHCP Inform or Discover message before stopping network discovery, as follows:

> • When the number of DHCP Inform messages is set to 1, once the first Inform messages is sent the system waits for a response from the DHCP server for the specified timeout period. If there is no response from the DHCP server by the end of the timeout period, the system sends a DHCP Discover message when the number of Discover messages is not set to 0. If the number of Discover messages is set to 1, network discovery stops. If the number of Discover messages is set to 2, the system waits

again for a response from the DHCP server for the specified timeout period. If there is no response from the DHCP server by the end of this second timeout period, the system sends a second DHCP Discover message and stops network discovery.

When the number of DHCP Inform messages is set to 2, once the first Inform messages is sent, the system waits for a response from the DHCP server for the specified timeout period. If there is no response from the DHCP server by the end of the timeout period, the system sends another DHCP Inform message. If the number of Discover messages is set to 1, network discovery stops. If the number of Discover messages is set to 2, the system waits again for a response from the DHCP server for the specified timeout period. If there is no response from the DHCP server by the end of this second timeout period, the system sends a second DHCP Discover message and stops network discovery.

Network discovery also stops when the DHCP server responds to DHCP Inform and Discover messages before the configured number of messages and timeout period are exceeded.

Setting the number of messages to 0 disables sending of DHCP Inform and Discover messages, and is the same as entering the **no ip dhcp-client network-discovery** command. When the **ip dhcp-client network-discovery** command is disabled, the system falls back to the static configurations made using the **async-bootp dns-server** and **async-bootp nb-server** global configuration commands or, as a last resort, to a DNS server address assigned with the **ip name-server** command.

#### **Examples** The following example sets two DHCP Inform and Discovery messages and a timeout period of 12 seconds:

ip dhcp-client network-discovery informs 2 discovers 2 period 12

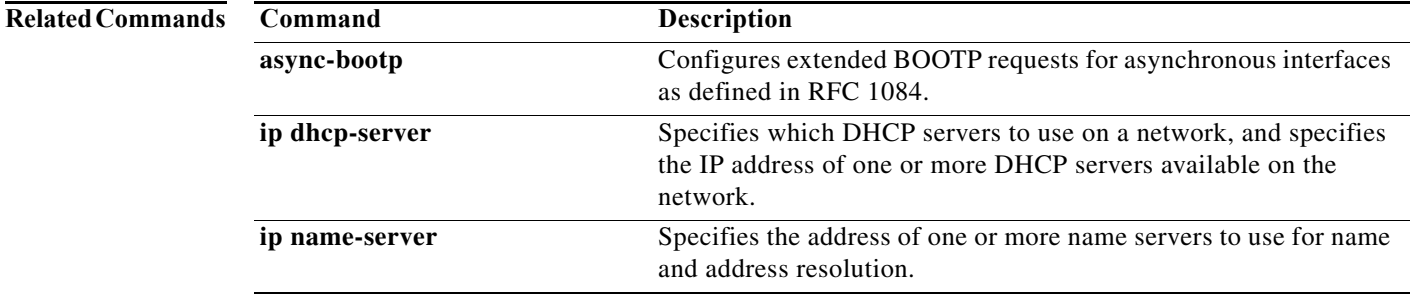

## **ip dhcp client route**

To configure the Dynamic Host Configuration Protocol (DHCP) client to associate any added routes with a specified tracked object number, use the **ip dhcp client** command in interface configuration mode. To restore the default setting, use the **no** form of this command.

**ip dhcp client route track** *number*

**no ip dhcp client route track**

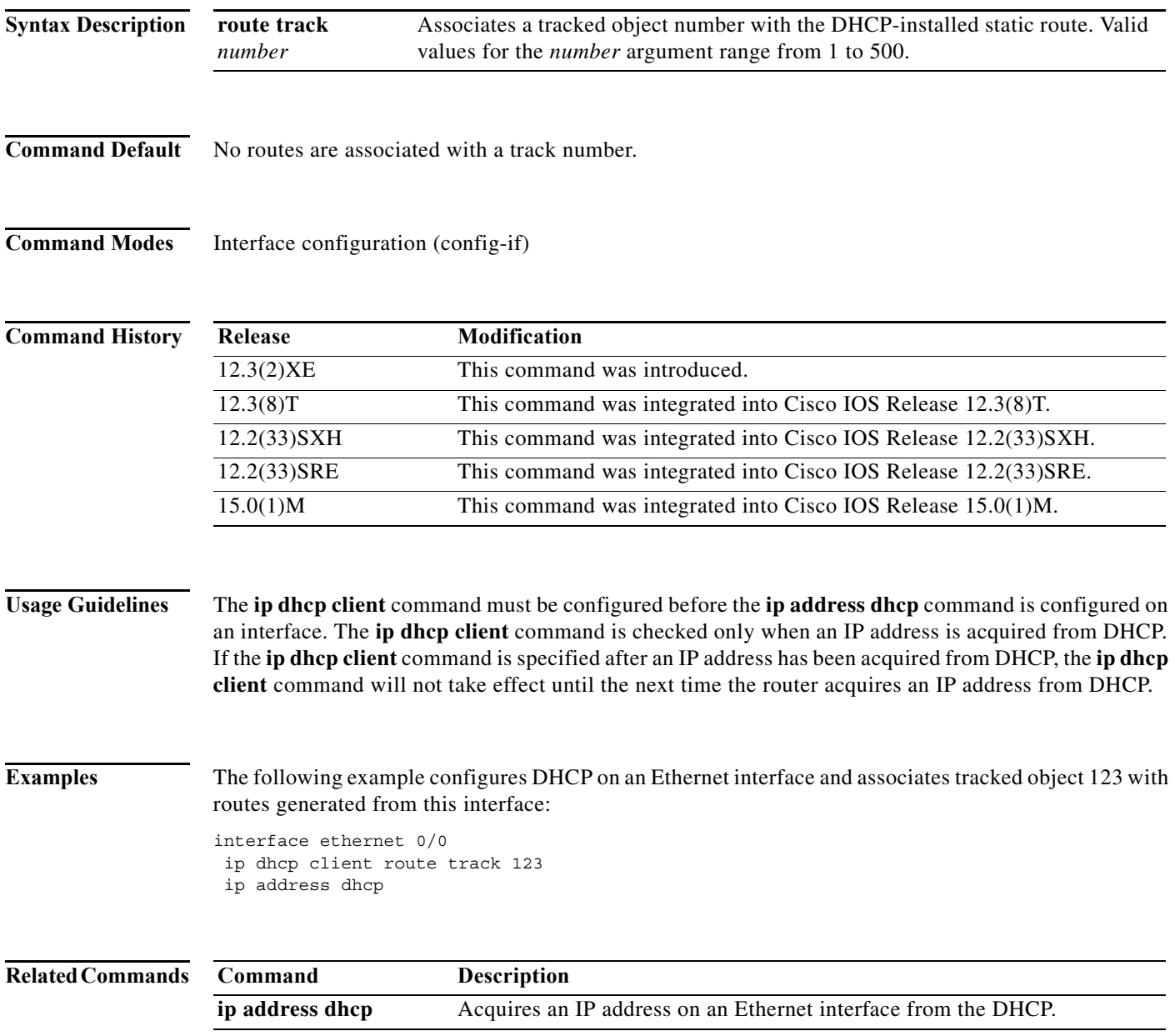

## **ip dhcp-server**

To specify which Dynamic Host Configuration Protocol (DHCP) servers to use on your network, or to specify the IP address of one or more DHCP servers available on the network, use the **ip dhcp-server**  command in global configuration mode. To remove a DHCP server IP address, use the **no** form of this command.

**ip dhcp-server** [*ip-address* | *name*]

**no ip dhcp-server** [*ip-address* | *name*]

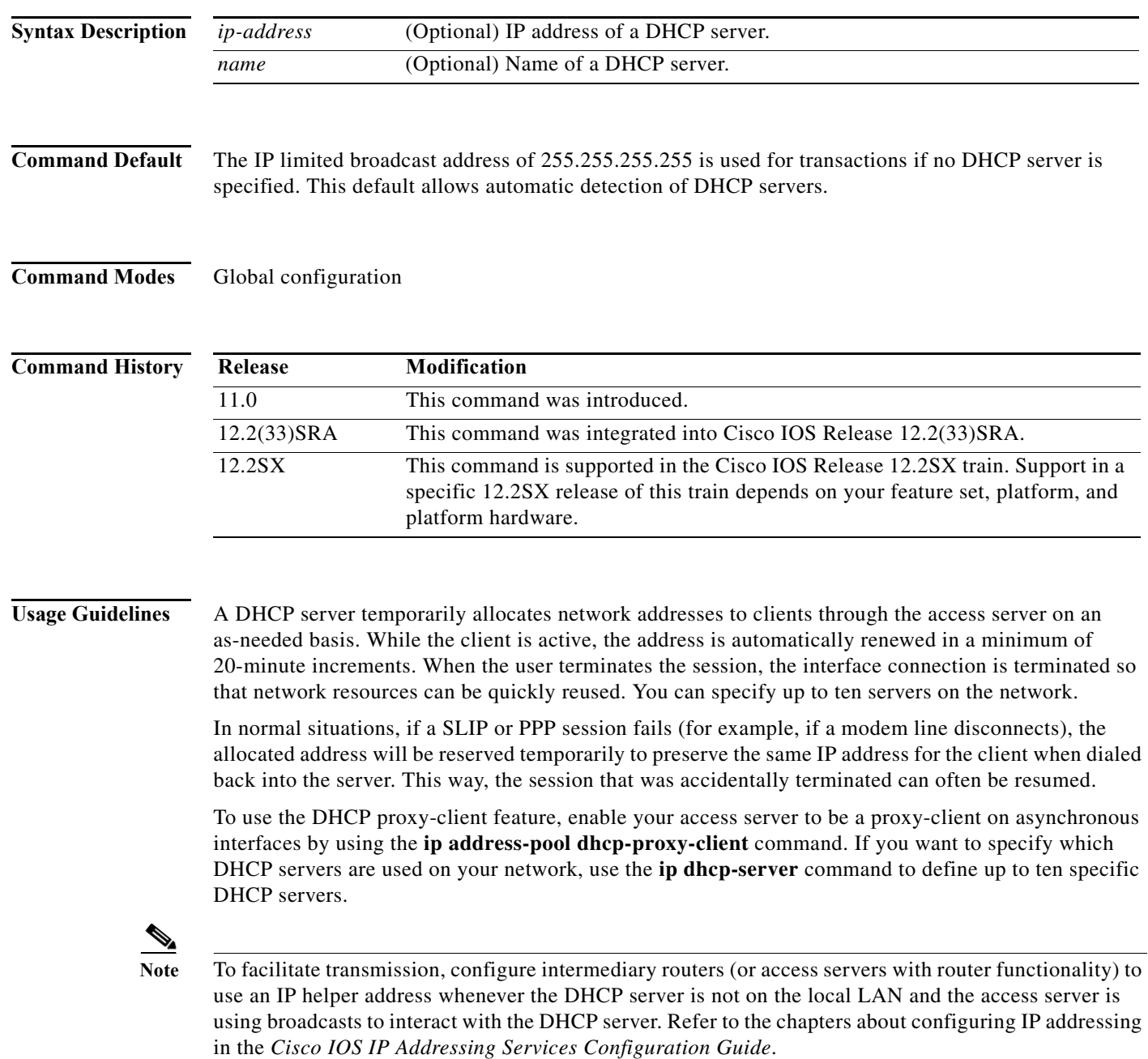

The **ip address-pool dhcp-proxy-client** command initializes proxy-client status to all interfaces defined as asynchronous on the access server. To selectively disable proxy-client status on a single asynchronous interface, use the **no peer default ip address** interface command.

## Examples The following command specifies a DHCP server with the IP address of 172.24.13.81: ip dhcp-server 172.24.13.81

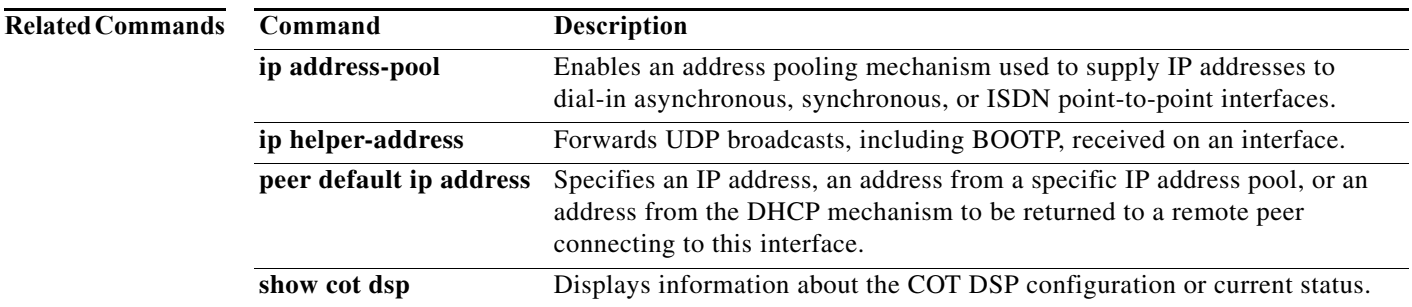

# **ip idle-group**

To configure interesting traffic on a virtual template interface for the PPP idle timer, use the **ip idle-group**  command in interface configuration mode. To remove the configuration, use the **no** form of this command.

**ip idle-group** {*access-list-number* | *access-list-name*} {**in** | **out**}

**no ip idle-group** {*access-list-number* | *access-list-name*} {**in** | **out**}

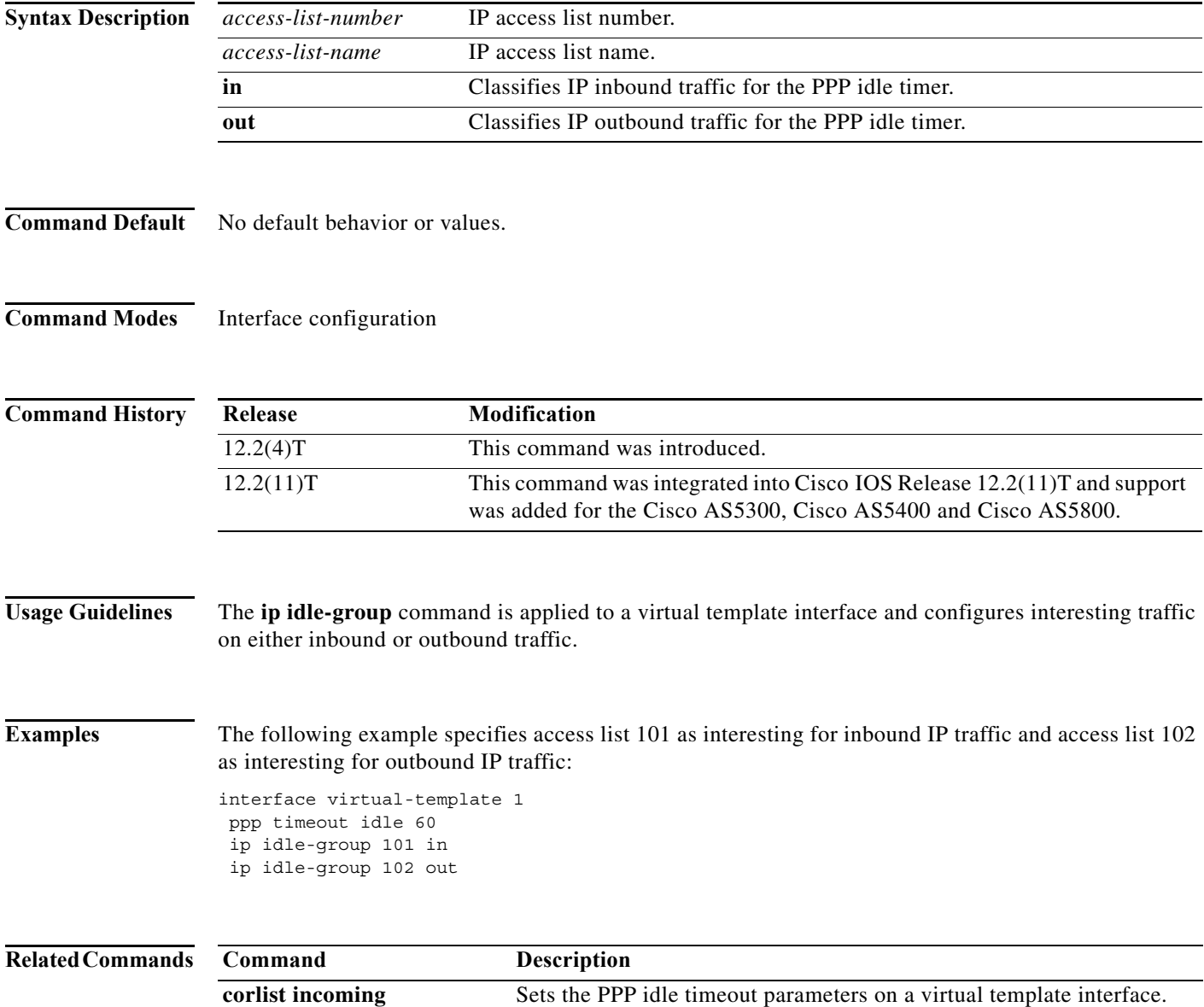

# **ip local pool**

To configure a local pool of IP addresses to be used when a remote peer connects to a point-to-point interface, use the **ip local pool** command in global configuration mode. To remove a range of addresses from a pool (the longer of the **no** forms of this command), or to delete an address pool (the shorter of the **no** forms of this command), use one of the **no** forms of this command.

**ip local pool** {**default** | *poolname*} [*low-ip-address* [*high-ip-address*]] [**group** *group-name*] [**cache-size** *size*] [**recycle delay** *seconds***]**

**no ip local pool** *poolname low-ip-address* [*high-ip-address*]

**no ip local pool** {**default** | *poolname*}

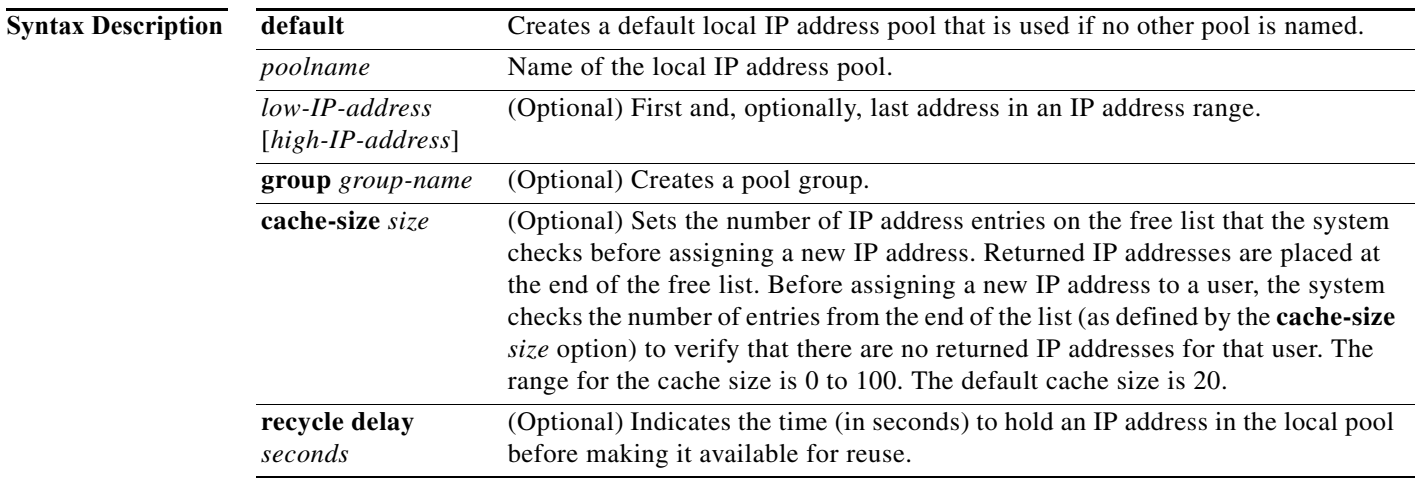

**Command Default** No address pools are configured. Any pool created without the optional **group** keyword is a member of the base system group.

### **Command Modes** Global configuration

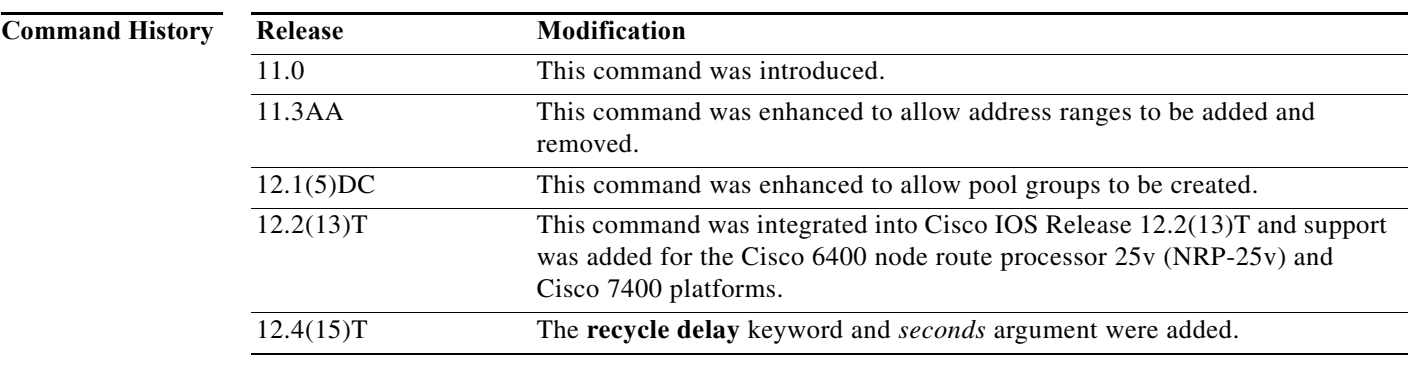

**Usage Guidelines** Use the **ip local pool** command to create one or more local address pools from which IP addresses are assigned when a peer connects. You may also add another range of IP addresses to an existing pool. To use a named IP address pool on an interface, use the **peer default ip address pool** interface configuration command. A pool name can also be assigned to a specific user using authentication, authorization, and accounting (AAA) RADIUS and TACACS functions.

> If no named local IP address pool is created, a default address pool is used on all point-to-point interfaces after the **ip address-pool local** global configuration command is issued. If no explicit IP address pool is assigned, but pool use is requested by use of the **ip address-pool local** command, the special pool named "default" is used.

> The optional **group** keyword and associated group name allows the association of an IP address pool with a named group. Any IP address pool created *without* the **group** keyword automatically becomes a member of a *base* system group.

> The optional **recycle delay** keyword and its associated time indicates the time in seconds to hold the IP address from the pool before making it available for reuse.

> An IP address pool name can be associated with only one group. Subsequent use of the same pool name, within a pool group, is treated as an extension of that pool, and any attempt to associate an existing local IP address pool name with a different pool group is rejected. Therefore, each use of a pool name is an implicit selection of the associated pool group.

**Note** To reduce the chances of inadvertent generation of duplicate addresses, the system allows creation of the special pool named "default" only in the base system group, that is, no group name can be specified with the pool name "default."

All IP address pools within a pool group are checked to prevent overlapping addresses; however, no checks are made between any group pool member and a pool not in a group. The specification of a named pool within a pool group allows the existence of overlapping IP addresses with pools in other groups, and with pools in the base system group, but not among pools within a group. Otherwise, processing of the IP address pools is not altered by their membership in a group. In particular, these pool names can be specified in **peer** commands and returned in RADIUS and AAA functions with no special processing.

IP address pools can be associated with Virtual Private Networks (VPNs). This association permits flexible IP address pool specifications that are compatible with a VPN and a VPN routing and forwarding (VRF) instance.

The IP address pools can also be used with the **translate** commands for one-step vty-async connections and in certain AAA or TACACS+ authorization functions. Refer to the chapter "Configuring Protocol Translation and Virtual Asynchronous Devices" in the *Cisco IOS Terminal Services Configuration Guide*  and the "System Management" part of the *Cisco IOS Configuration Fundamentals Configuration Guide* for more information.

IP address pools are displayed with the **show ip local pool** EXEC command.

**Examples** The following example creates a local IP address pool named "pool2," which contains all IP addresses in the range 172.16.23.0 to 172.16.23.255:

ip local pool pool2 172.16.23.0 172.16.23.255

The following example configures a pool of 1024 IP addresses:

```
no ip local pool default
ip local pool default 10.1.1.0 10.1.4.255
```
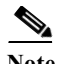

**Note** Although not required, it is good practice to precede local pool definitions with a **no** form of the command to remove any existing pool, because the specification of an existing pool name is taken as a request to extend that pool with the new IP addresses. If the intention is to extend the pool, the **no** form of the command is not applicable.

The following example configures multiple ranges of IP addresses into one pool:

```
ip local pool default 10.1.1.0 10.1.9.255
ip local pool default 10.2.1.0 10.2.9.255
```
The following examples show how to configure two pool groups and IP address pools in the base system group:

```
ip local pool p1-g1 10.1.1.1 10.1.1.50 group grp1
ip local pool p2-g1 10.1.1.100 10.1.1.110 group grp1
ip local pool p1-g2 10.1.1.1 10.1.1.40 group grp2
ip local pool lp1 10.1.1.1 10.1.1.10
ip local pool p3-g1 10.1.2.1 10.1.2.30 group grp1
ip local pool p2-g2 10.1.1.50 10.1.1.70 group grp2
ip local pool lp2 10.1.2.1 10.1.2.10
```
In the example:

- **•** Group grp1 consists of pools p1-g1, p2-g1, and p3-g1.
- **•** Group grp2 consists of pools p1-g2 and p2-g2.
- **•** Pools lp1 and lp2 are not associated with a group and are therefore members of the base system group.

Note that IP address 10.1.1.1 overlaps groups grp1, grp2, and the base system group. Also note that there is no overlap within any group including the base system group, which is unnamed.

The following examples show configurations of IP address pools and groups for use by a VPN and VRF:

```
ip local pool p1-vpn1 10.1.1.1 10.1.1.50 group vpn1
ip local pool p2-vpn1 10.1.1.100 10.1.1.110 group vpn1
ip local pool p1-vpn2 10.1.1.1 10.1.1.40 group vpn2
ip local pool lp1 10.1.1.1 10.1.1.10
ip local pool p3-vpn1 10.1.2.1 10.1.2.30 group vpn1
ip local pool p2-vpn2 10.1.1.50 10.1.1.70 group vpn2
ip local pool lp2 10.1.2.1 10.1.2.10
```
The examples show configuration of two pool groups, including pools in the base system group, as follows:

- **•** Group vpn1 consists of pools p1-vpn1, p2-vpn1, and p3-vpn1.
- **•** Group vpn2 consists of pools p1-vpn2 and p2-vpn2.
- **•** Pools lp1 and lp2 are not associated with a group and are therefore members of the base system group.

Note that IP address 10.1.1.1 overlaps groups vpn1, vpn2, and the base system group. Also note that there is no overlap within any group including the base system group, which is unnamed.

The VPN needs a configuration that selects the proper group by selecting the proper pool based on remote user data. Thus, each user in a given VPN can select an address space using the pool and associated group appropriate for that VPN. Duplicate addresses in other VPNs (other group names) are not a concern, because the address space of a VPN is specific to that VPN.

In the example, a user in group vpn1 is associated with some combination of the pools p1-vpn1, p2-vpn1, and p3-vpn1, and is allocated addresses from that address space. Addresses are returned to the same pool from which they were allocated.

The following example configures a recycle delay of 30 seconds to hold IP addresses in the pool before making them available for reuse:

ip local pool default 10.1.1.0 10.1.9.255 recycle delay 30

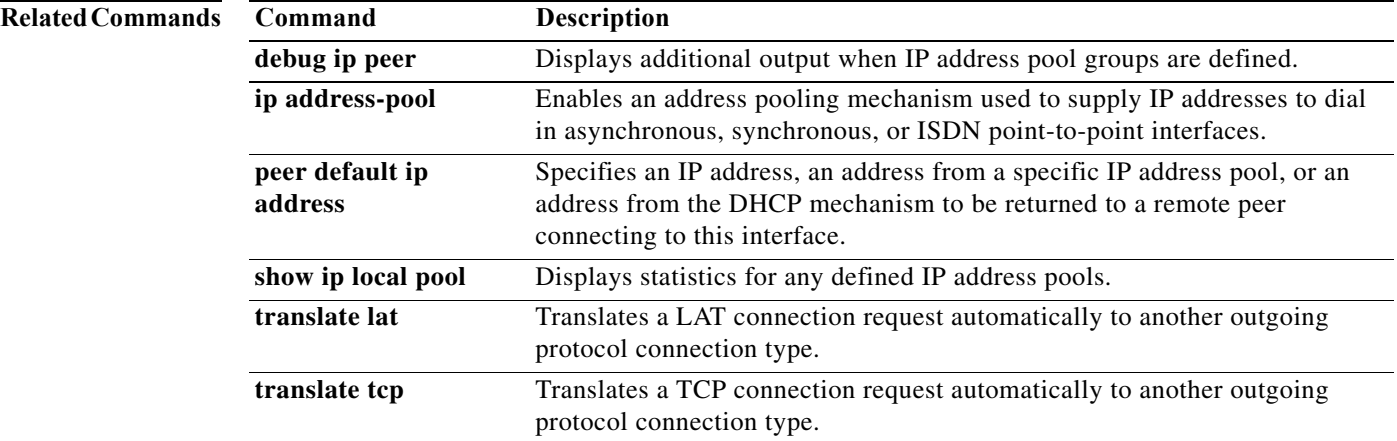

П

# **ip route**

To establish static routes, use the **ip route** command in global configuration mode. To remove static routes, use the **no** form of this command.

**ip route [vrf** *vrf-name***]** *prefix mask* {*ip-address* | *interface-type interface-number* [*ip-address*]} [**dhcp**] [*distance*] [**name** *next-hop-name*] [**permanent** | **track** *number*] [**tag** *tag*]

**no ip route [vrf** *vrf-name***]** *prefix mask* {*ip-address* | *interface-type interface-number* [*ip-address*]} [**dhcp**] [*distance*] [**name** *next-hop-name*] [**permanent** | **track** *number*] [**tag** *tag*]

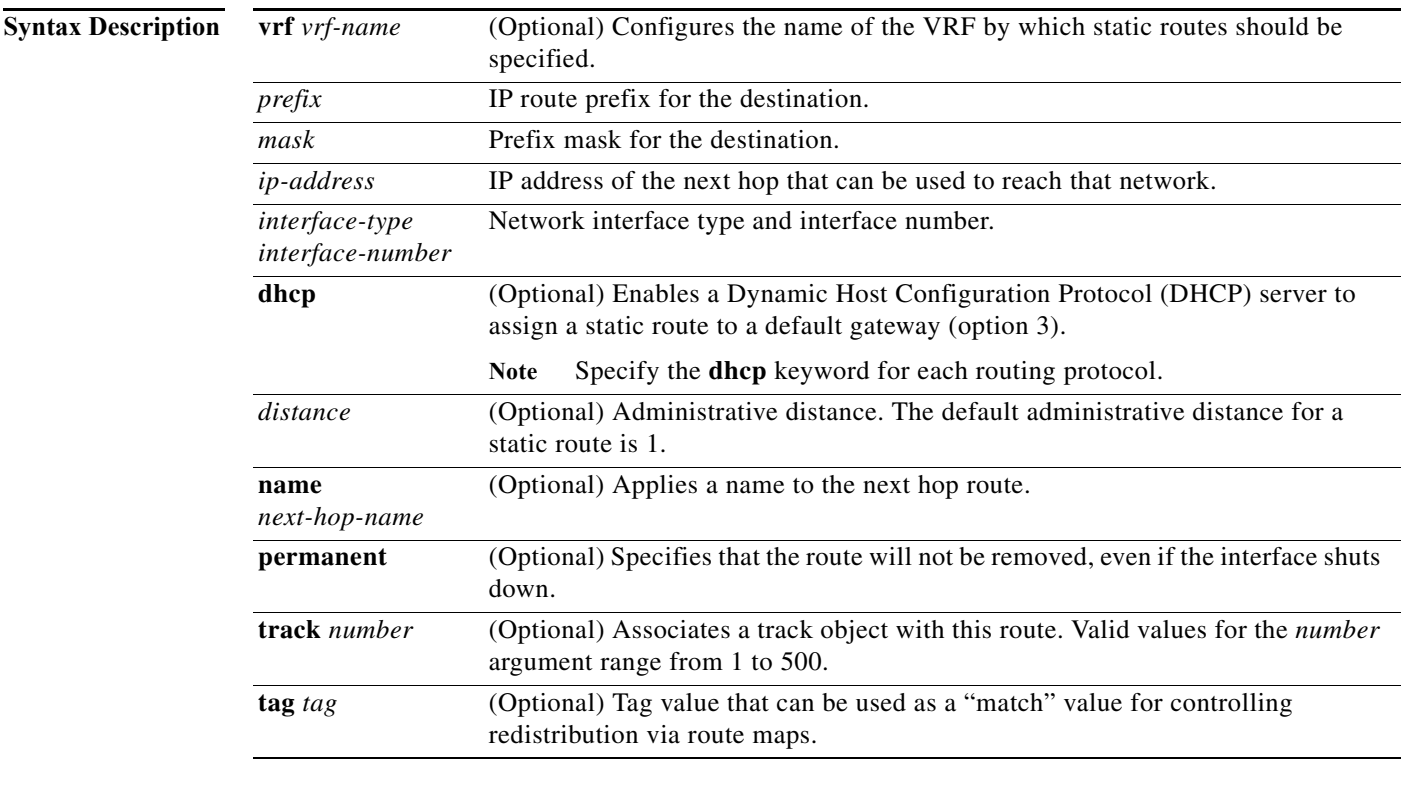

**Command Default** No static routes are established.

**Command Modes** Global configuration (config)

#### **Comm**

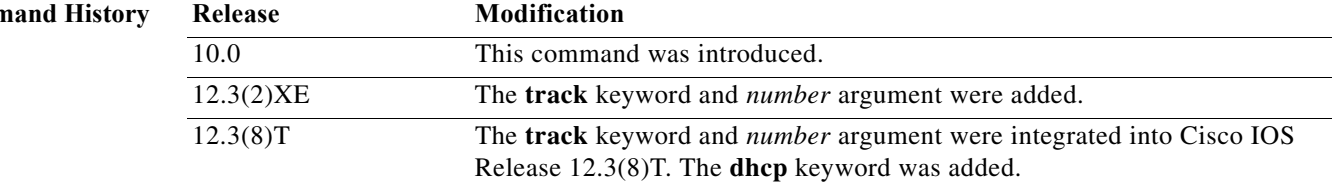

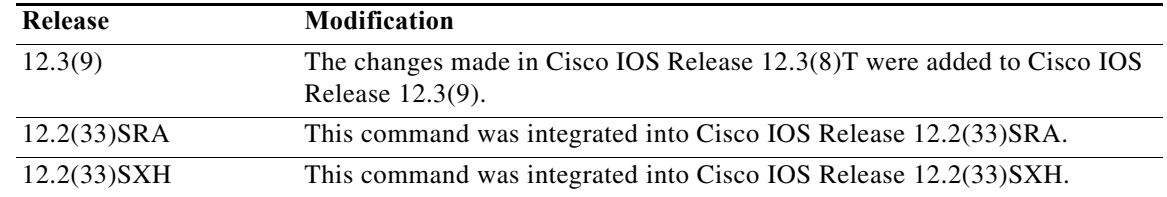

#### **Usage Guidelines** The establishment of a static route is appropriate when the Cisco IOS software cannot dynamically build a route to the destination.

When you specify a DHCP server to assign a static route, the interface type and number and administrative distance may be configured also.

If you specify an administrative distance, you are flagging a static route that can be overridden by dynamic information. For example, routes derived with Enhanced Interior Gateway Routing Protocol (EIGRP) have a default administrative distance of 100. To have a static route that would be overridden by an EIGRP dynamic route, specify an administrative distance greater than 100. Static routes have a default administrative distance of 1.

Static routes that point to an interface on a connected router will be advertised by way of Routing Information Protocol (RIP) and EIGRP regardless of whether **redistribute static** commands are specified for those routing protocols. This situation occurs because static routes that point to an interface are considered in the routing table to be connected and hence lose their static nature. Also, the target of the static route should be included in the **network** (DHCP) command. If this condition is not met, no dynamic routing protocol will advertise the route unless a **redistribute static** command is specified for these protocols. With the following configuration:

rtr1 (serial 172.16.188.1/30)--------------> rtr2(Fast Ethernet 172.31.1.1/30) ------>

router [rip | eigrp] network 172.16.188.0 network 172.31.0.0

**•** RIP and EIGRP redistribute the route if the route is pointing to the Fast Ethernet interface:

ip route 172.16.188.252 255.255.255.252 FastEthernet 0/0

RIP and EIGRP do not redistribute the route with the following **ip route** command because of the split horizon algorithm:

ip route 172.16.188.252 255.255.255.252 serial 2/1

**•** EIGRP redistributes the route with both of the following commands:

```
ip route 172.16.188.252 255.255.255.252 FastEthernet 0/0
ip route 172.16.188.252 255.255.255.252 serial 2/1
```
With the Open Shortest Path First (OSPF) protocol, static routes that point to an interface are not advertised unless a **redistribute static** command is specified.

Adding a static route to an Ethernet or other broadcast interface (for example, ip route 0.0.0.0 0.0.0.0 Ethernet 1/2) will cause the route to be inserted into the routing table only when the interface is up. This configuration is not generally recommended. When the next hop of a static route points to an interface, the router considers each of the hosts within the range of the route to be directly connected through that interface, and therefore it will send Address Resolution Protocol (ARP) requests to any destination addresses that route through the static route.

A logical outgoing interface, for example, a tunnel, needs to be configured for a static route. If this outgoing interface is deleted from the configuration, the static route is removed from the configuration and hence does not show up in the routing table. To have the static route inserted into the routing table again, configure the outgoing interface once again and add the static route to this interface.

The practical implication of configuring the **ip route 0.0.0.0 0.0.0.0 ethernet 1/2** command is that the router will consider all of the destinations that the router does not know how to reach through some other route as directly connected to Ethernet interface  $1/2$ . So the router will send an ARP request for each host for which it receives packets on this network segment. This configuration can cause high processor utilization and a large ARP cache (along with memory allocation failures). Configuring a default route or other static route that directs the router to forward packets for a large range of destinations to a connected broadcast network segment can cause your router to reload.

Specifying a numerical next hop that is on a directly connected interface will prevent the router from using proxy ARP. However, if the interface with the next hop goes down and the numerical next hop can be reached through a recursive route, you may specify both the next hop and interface (for example, **ip route 0.0.0.0 0.0.0.0 ethernet 1**/**2 10.1.2.3**) with a static route to prevent routes from passing through an unintended interface.

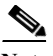

**Note** Configuring a default route that points to an interface, such as **ip route 0.0.0.0 0.0.0.0 ethernet 1/2**, displays a warning message. This command causes the router to consider all the destinations that the router cannot reach through an alternate route, as directly connected to Ethernet interface 1/2. Hence, the router sends an ARP request for each host for which it receives packets on this network segment. This configuration can cause high processor utilization and a large ARP cache (along with memory allocation failures). Configuring a default route or other static route that directs the router to forward packets for a large range of destinations to a connected broadcast network segment can cause the router to reload.

The **name** *next-hop-name* keyword and argument combination allows you to associate static routes with names in your running configuration. If you have several static routes, you can specify names that describe the purpose of each static route in order to more easily identify each one.

The **track** *number* keyword and argument combination specifies that the static route will be installed only if the state of the configured track object is up.

#### **Recursive Static Routing**

In a recursive static route, only the next hop is specified. The output interface is derived from the next hop.

For the following recursive static route example, all destinations with the IP address prefix address prefix 192.168.1.1/32 are reachable via the host with address 10.0.0.2:

ip route 192.168.1.1 255.255.255.255 10.0.0.2

A recursive static route is valid (that is, it is a candidate for insertion in the IPv4 routing table) only when the specified next hop resolves, either directly or indirectly, to a valid IPv4 output interface, provided the route does not self-recurse, and the recursion depth does not exceed the maximum IPv4 forwarding recursion depth.

The following example defines a valid recursive IPv4 static route:

```
interface serial 2/0
ip address 10.0.0.1 255.255.255.252
exit
ip route 192.168.1.1 255.255.255.255 10.0.0.2
```
The following example defines an invalid recursive IPv4 static route. This static route will not be inserted into the IPv4 routing table because it is self-recursive. The next hop of the static route, 192.168.1.0/30, resolves via the first static route 192.168.1.0/24, which is itself a recursive route (that is, it only specifies a next hop). The next hop of the first route, 192.168.1.0/24, resolves via the directly connected route via the serial interface 2/0. Therefore, the first static route would be used to resolve its own next hop.

```
interface serial 2/0
ip address 10.0.0.1 255.255.255.252
exit
ip route 192.168.1.0 255.255.255.0 10.0.0.2
ip route 192.168.1.0 255.255.255.252 192.168.1.100
```
It is not normally useful to manually configure a self-recursive static route, although it is not prohibited. However, a recursive static route that has been inserted in the IPv4 routing table may become self-recursive as a result of some transient change in the network learned through a dynamic routing protocol. If this situation occurs, the fact that the static route has become self-recursive will be detected and the static route will be removed from the IPv4 routing table, although not from the configuration. A subsequent network change may cause the static route to no longer be self-recursive, in which case it will be re-inserted in the IPv4 routing table.

**Note** IPv4 recursive static routes are checked at one-minute intervals. Therefore, a recursive static route may take up to a minute to be inserted into the routing table once its next hop becomes valid. Likewise, it may take a minute or so for the route to disappear from the table if its next hop becomes invalid.

**Examples** The following example shows how to choose an administrative distance of 110. In this case, packets for network 10.0.0.0 will be routed to a router at 172.31.3.4 if dynamic information with an administrative distance less than 110 is not available.

ip route 10.0.0.0 255.0.0.0 172.31.3.4 110

**Note** Specifying the next hop without specifying an interface when configuring a static route can cause traffic to pass through an unintended interface if the default interface goes down.

The following example shows how to route packets for network 172.31.0.0 to a router at 172.31.6.6:

ip route 172.31.0.0 255.255.0.0 172.31.6.6

The following example shows how to route packets for network 192.168.1.0 directly to the next hop at 10.1.2.3. If the interface goes down, this route is removed from the routing table and will not be restored unless the interface comes back up.

ip route 192.168.1.0 255.255.255.0 Ethernet 0 10.1.2.3

The following example shows how to install the static route only if the state of track object 123 is up:

ip route 0.0.0.0 0.0.0.0 Ethernet 0/1 10.1.1.242 track 123

The following example shows that using the **dhcp** keyword in a configuration of Ethernet interfaces 1 and 2 enables the interfaces to obtain the next-hop router IP addresses dynamically from a DHCP server:

```
ip route 10.165.200.225 255.255.255.255 ethernet1 dhcp
ip route 10.165.200.226 255.255.255.255 ethernet2 dhcp 20
```
a ka

The following example shows that using the **name** *next-hop-name* keyword and argument combination for each static route in the configuration helps you remember the purpose for each static route.

ip route 172.0.0.0 255.0.0.0 10.0.0.1 name Seattle2Detroit

The name for the static route will be displayed when the **show running-configuration** command is entered:

```
Router# show running-config | include ip route
```

```
ip route 172.0.0.0 255.0.0.0 10.0.0.1 name Seattle2Detroit
```
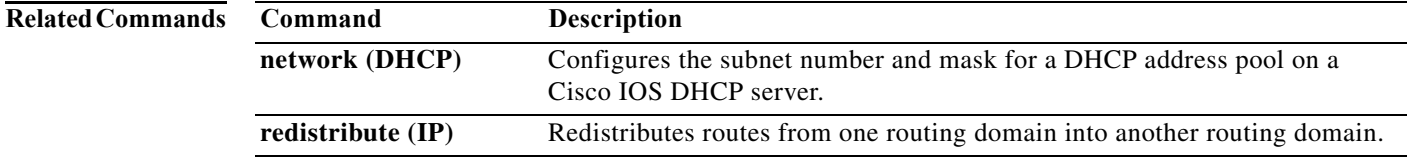

# **ip route (large-scale dial-out)**

To establish static routes and define the next hop for large-scale dial-out, use the **ip route** command in global configuration mode. To remove static routes, use the **no** form of this command.

**ip route** *network-number network-mask* {*ip-address* | *interface*} [*distance*] [**name** *name*]

**no ip route**

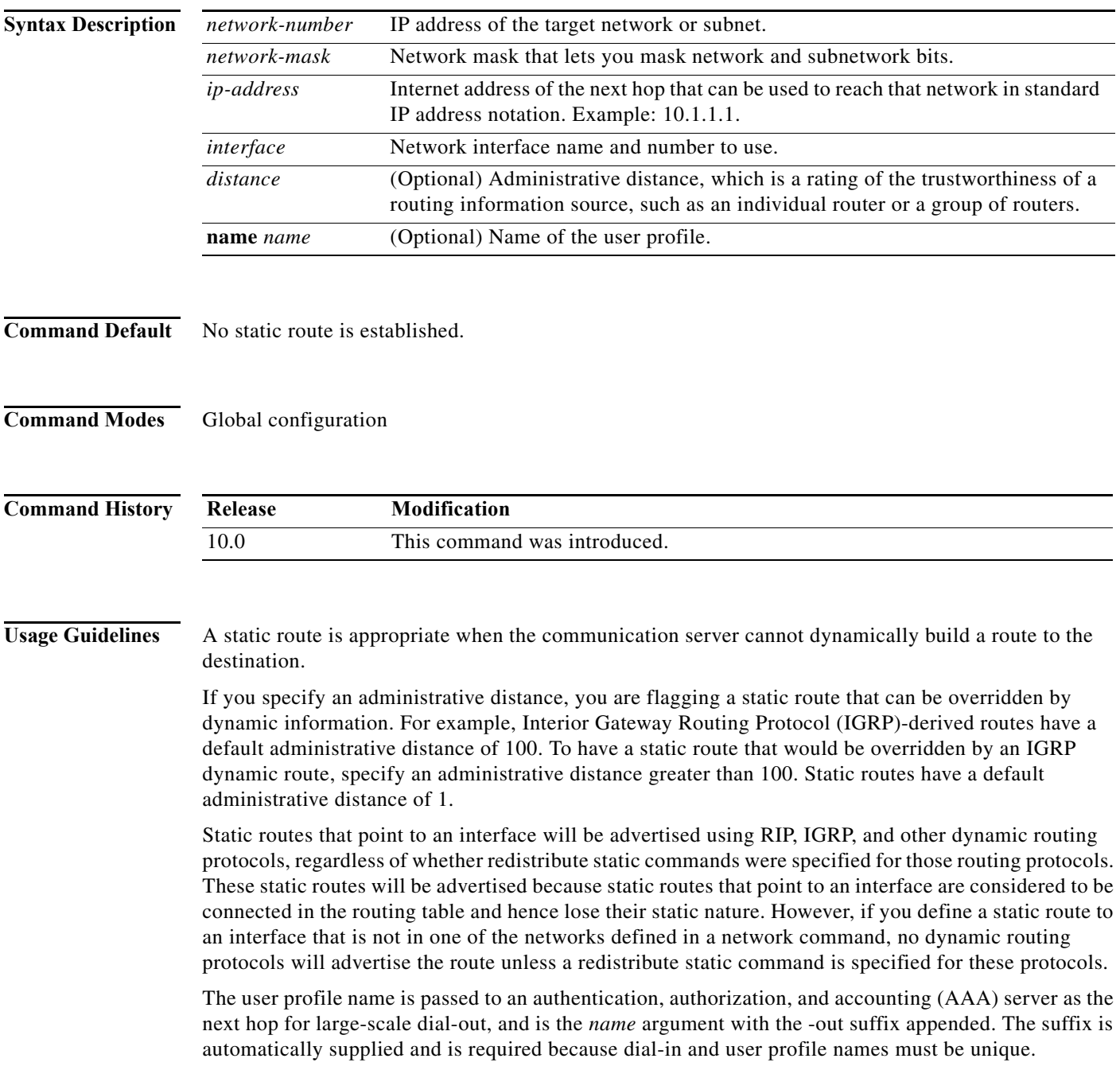

П

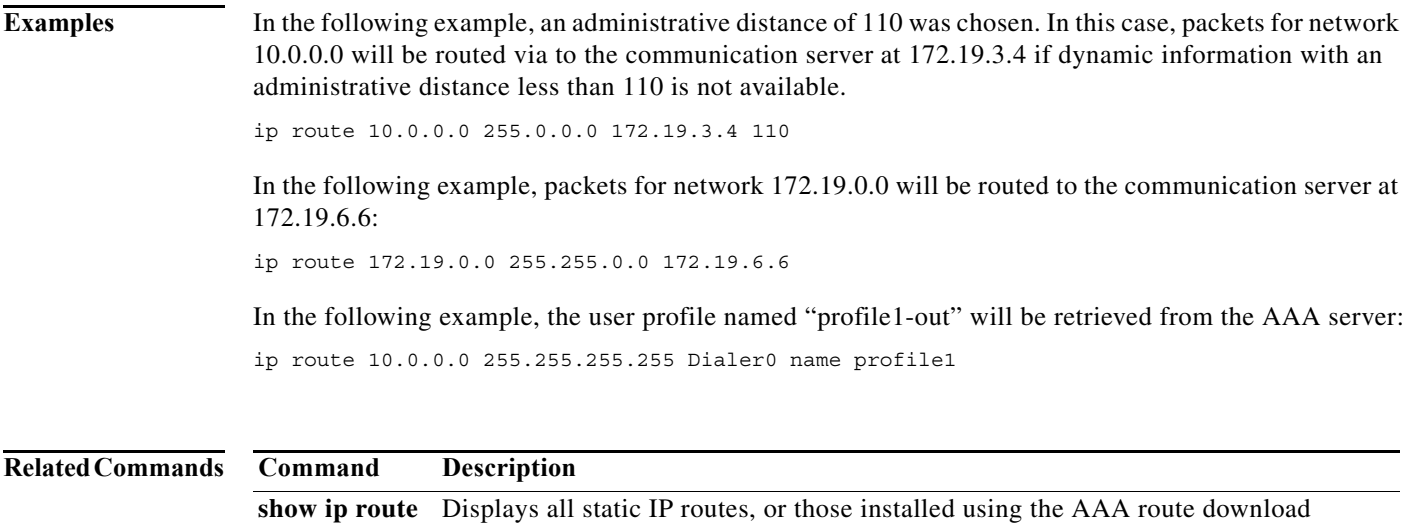

function.

**Cisco IOS Dial Technologies Command Reference**

## **ip rtp reserve**

To reserve a special queue for a set of Real-Time Transport Protocol (RTP) packet flows belonging to a range of User Datagram Protocol (UDP) destination ports, use the **ip rtp reserve** command in interface configuration mode. To disable the special queue for real-time traffic, use the **no** form of this command.

**ip rtp reserve** *lowest-udp-port range-of-ports* [*maximum-bandwidth*]

**no ip rtp reserve**

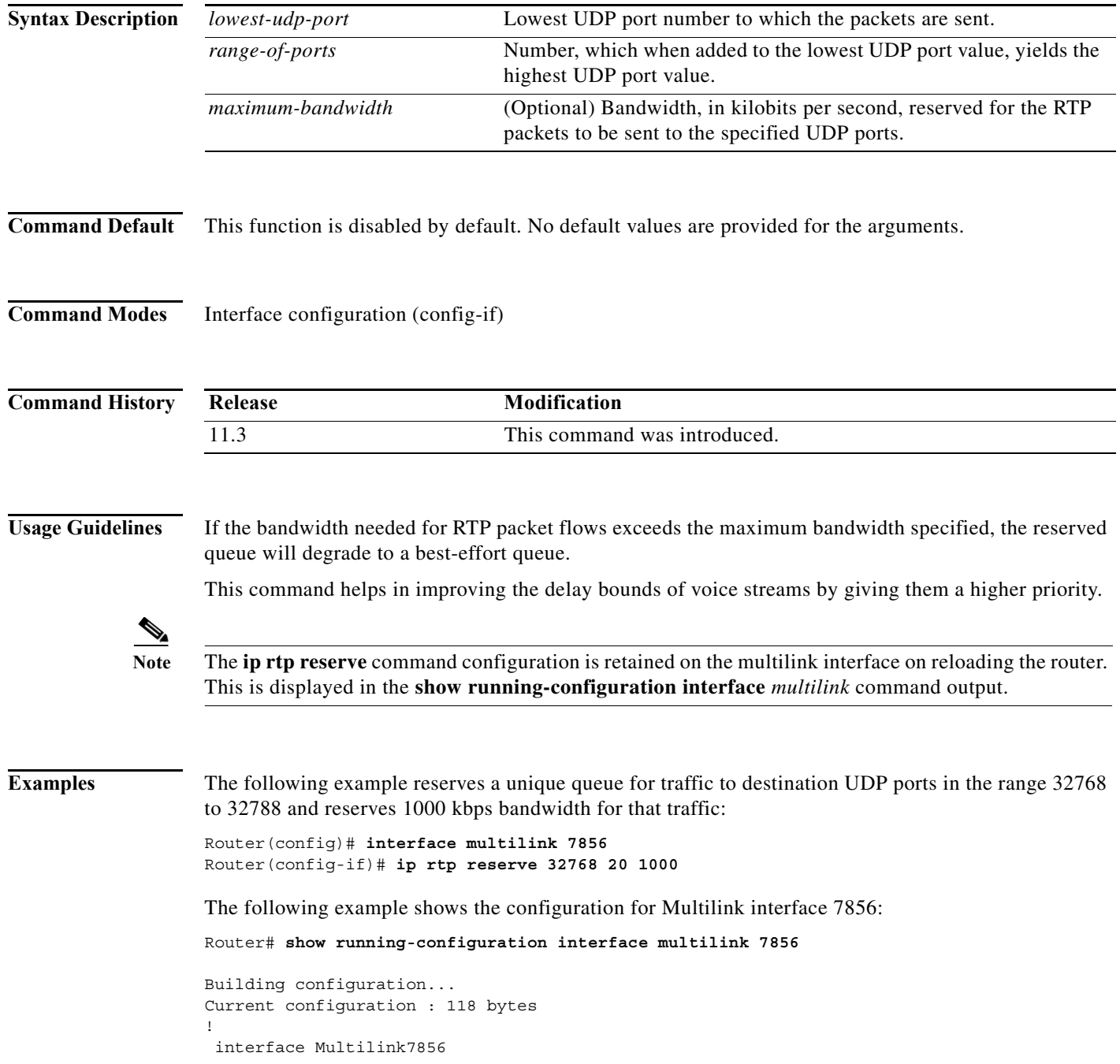

۰

no ip address ppp multilink ppp multilink group 7856 ! ip rtp reserve 2008 192 40 end

### **Related Commands**

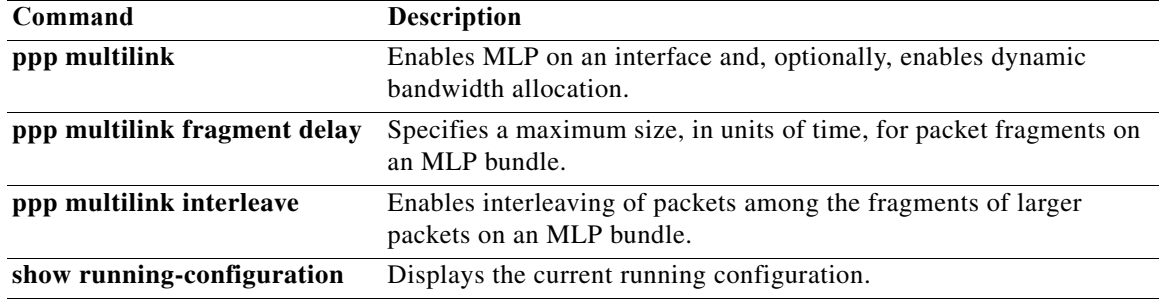

## **ip tcp async-mobility server**

To enable asynchronous listening, which in turn allows TCP connections to TCP port 57, use the **ip tcp async-mobility server** command in global configuration mode. To turn listening off, use the **no** form of this command.

**ip tcp async-mobility server**

**no ip tcp async-mobility server**

- **Syntax Description** This command has no arguments or keywords.
- **Command Default** Asynchronous listening is disabled (turned off).
- **Command Modes** Global configuration

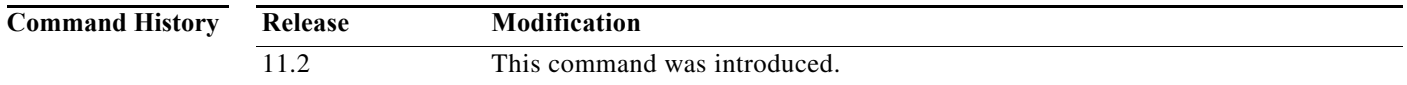

### **Usage Guidelines** After asynchronous listening is turned on by the **ip tcp async-mobility server** command, use the **tunnel** command to establish a network layer connection to a remote host. Both commands must be used to enable asynchronous mobility.

#### **Examples** The following example shows how to configure asynchronous mobility. The **tunnel** command is used to establish a network layer connection with an IBM host named "mktg."

Router# **configure terminal** Router(config)# **ip tcp async-mobility server** Router(config)# **exit**

Router# **tunnel mktg**

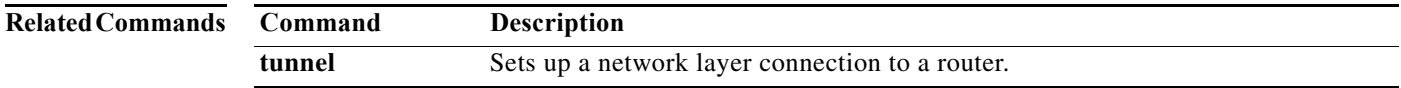
### **ip telnet comport**

To enable the Cisco IOS Telnet server to use the RFC 2217 Com Port extensions, use the **ip telnet comport** command in global configuration mode. To disable RFC 2217 Com Port extensions, use the **no** form of this command.

**ip telnet comport** {**disconnect delay** *seconds* **| enable | flow level** *number-of-characters* **| receive window** *window-size*}

**no ip telnet comport enable**

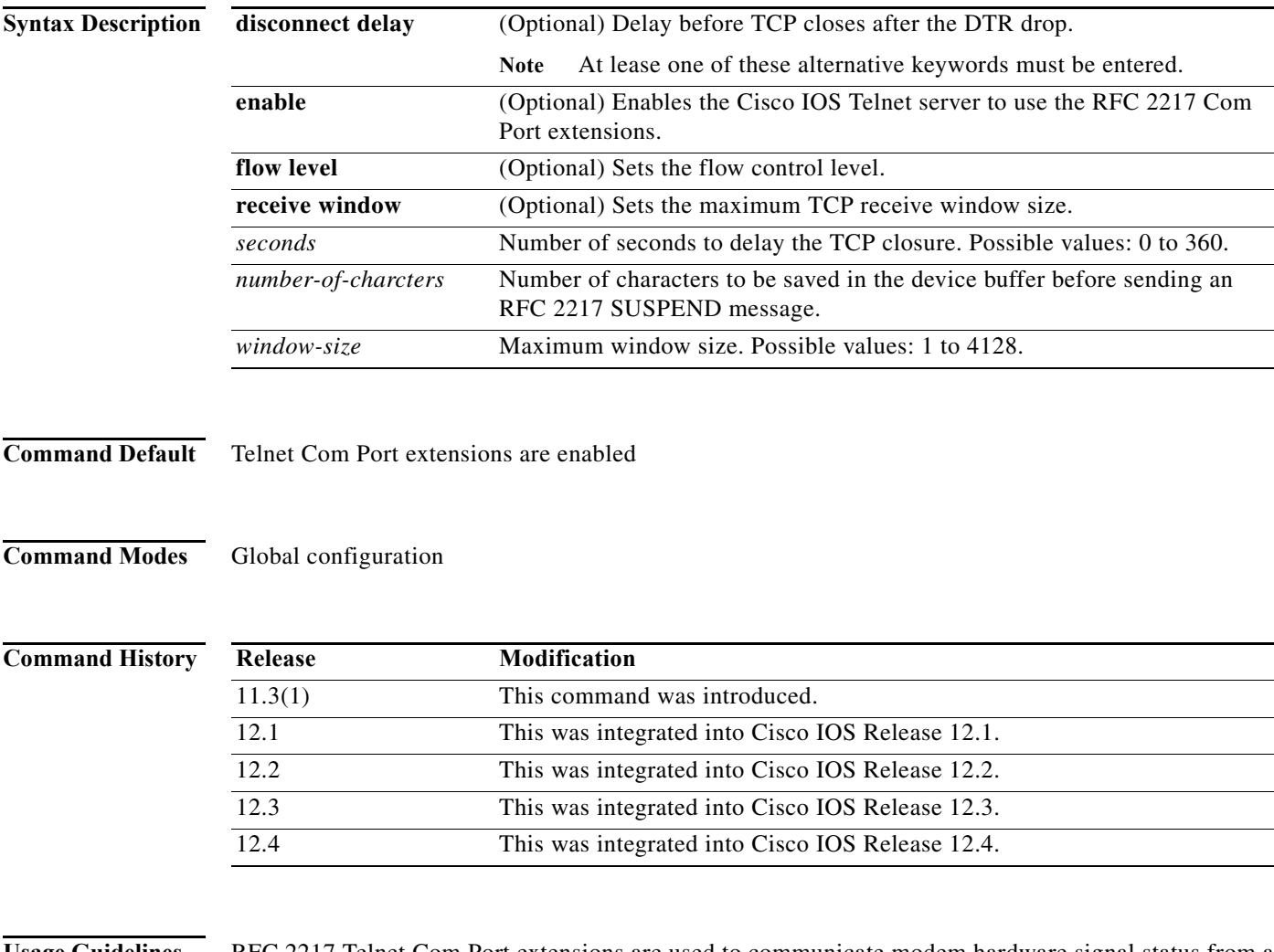

**Usage Guidelines** RFC 2217 Telnet Com Port extensions are used to communicate modem hardware signal status from a modem on a network access server (NAS) to a TCP/IP client. An example would be a client PC using a package such as DialOut/EZ (Tacticalsoftware.com) to provide an emulated COM port via a TCP connection to a Cisco AS5000 NAS with integrated modems.

> When Com Port extensions are enabled on the NAS, the binary Telnet option (RFC 856) should be used. The Telnet client must connect to TCP ports 6000+ for individual lines, or 7000+ for rotaries on the Cisco NAS.

### **Setting the Command to Avoid Interruptions**

Although the default settings for the **ip telnet comport** command are suitable for most applications, in a few cases some settings should be changed for efficient communications. Two possible situations are described below.

**•** Preventing Data Buffer Overflows

Before the application can send data it must determine the modem's readiness for transmission. This checking process generates some initial data. If many of these checks occur in a short period of time, the data will be buffered.

Command **ip telnet comport can be set** to prevent a buffer overflow from of these trivial data events. In this case, the ip telnet comport flow level (range: 1 through 1023) is adjusted. This enables the PC-hosted comm-serv to send a signal to the remote to prevent (SUSPEND) transmission of any data or commands. When the application is actually ready to receive data, the remote can start transmissions.

**•** Handling DTR Drops

When a Data Terminal Ready (DTR, a signal pin on a serial interface) is dropped during a communcation, the PC application may incorrectly interpret the event as an error. This situation can be prevented by changing the disconnect delay (range is 1 to 360 seconds) of command **ip telnet comport** . Adding this delay gives the application time to receive and properly act on the DTR drop message before the tcp connection is closed down.

### **Examples** The following example disables Telnet Com Port extensions: no ip telnet comport enable

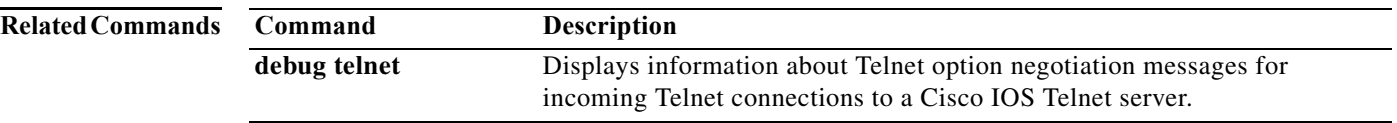

## **ip telnet hidden**

To hide IP address or host name information when a Telnet session is established, use the **ip telnet hidden** command in global configuration mode. To make IP address or hostname information visible, use the **no** form of this command.

**ip telnet hidden** {**addresses** | **hostnames**}

**no ip telnet hidden** {**addresses** | **hostnames**}

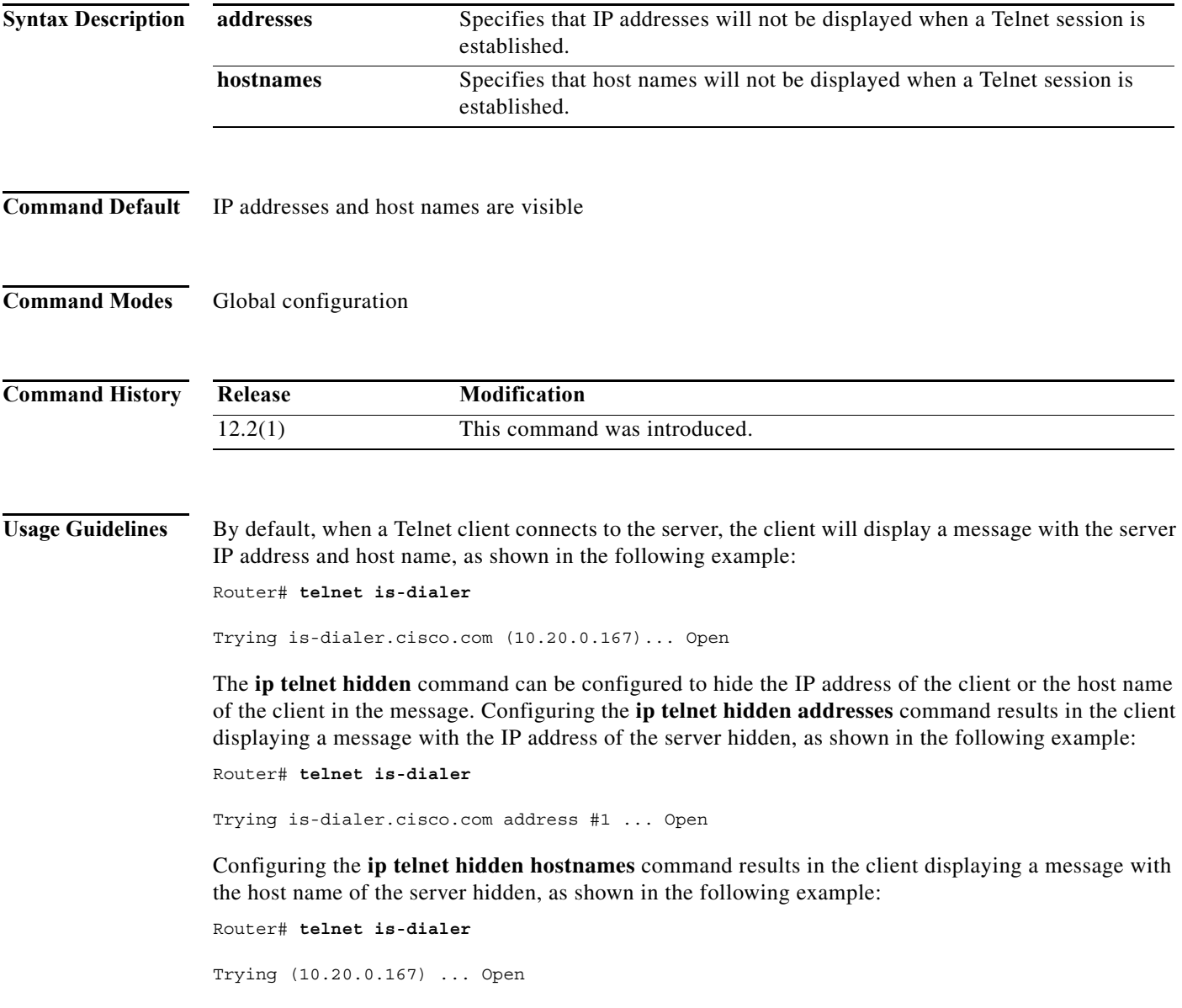

Configuring both the **ip telnet hidden addresses** and **ip telnet hidden hostnames** commands results in the client displaying a message with both the IP address and the host name of the server hidden, as shown in the following example:

Router# **telnet is-dialer**

Trying address #1 ... Open

### **Examples** The following example configures the Telnet client to hide both IP addresses and host name information when connecting to the server:

ip telnet hidden addresses ip telnet hidden hostnames

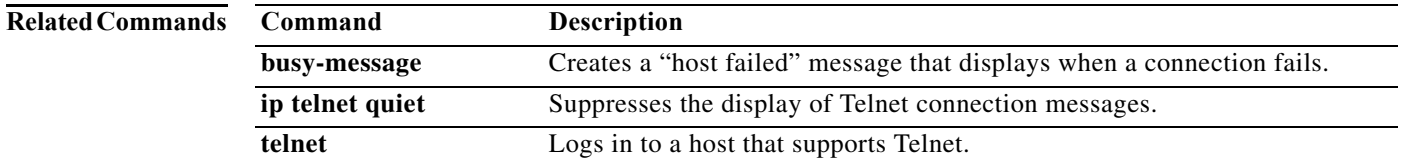

### **ip telnet quiet**

To suppress the display of Telnet connection messages, use the **ip telnet quiet** command in global configuration mode. To cancel this option, use the **no** form of this command.

**ip telnet quiet** 

**no ip telnet quiet** 

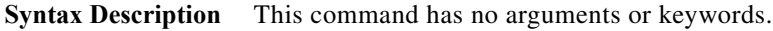

**Command Default** Telnet connection message suppression is disabled by default.

**Command Modes** Global configuration

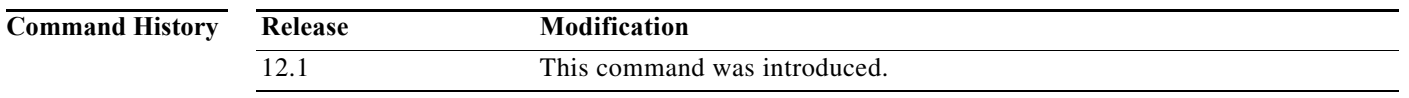

**Usage Guidelines** The **ip telnet quiet** command does not suppress TCP or error messages. It is most useful to Internet service providers, to allow them to hide the onscreen messages displayed during connection, including Internet addresses, from subscription users.

**Examples** The following example globally disables onscreen connect messages:

ip telnet quiet

The following example shows the login and logout messages displayed during login and logout when the **ip telnet quiet** command has *not* been configured to suppress Cisco IOS software messages:

Router# **telnet Server3**

```
Translating "Server3"...domain server (171.68.89.42) [OK]
Trying Server3--Server3.cisco.com (171.68.89.42)... Open
Kerberos: No default realm defined for Kerberos!
```

```
login:User2
Password:
         Welcome to OpenVMS VAX version V6.1 on node CRAW
     Last interactive login on Tuesday, 15-DEC-1998 11:01
    Last non-interactive login on Sunday, 3-JAN-1999 22:32
Server3)logout
```

```
 User2 logged out at 16-FEB-2000 09:38:27.85
[Connection to Server3 closed by foreign host]
```
The following example shows the limited messages displayed during login and logout when the **ip telnet quiet** command has been configured to suppress Cisco IOS software messages:

```
Router# telnet Server3
login:User2
Password:
         Welcome to OpenVMS VAX version V6.1 on node CRAW
     Last interactive login on Tuesday, 15-DEC-1998 11:01
     Last non-interactive login on Sunday, 3-JAN-1999 22:32
Server3)logout
    User2 logged out at 16-FEB-2000 09:38:27.85
```
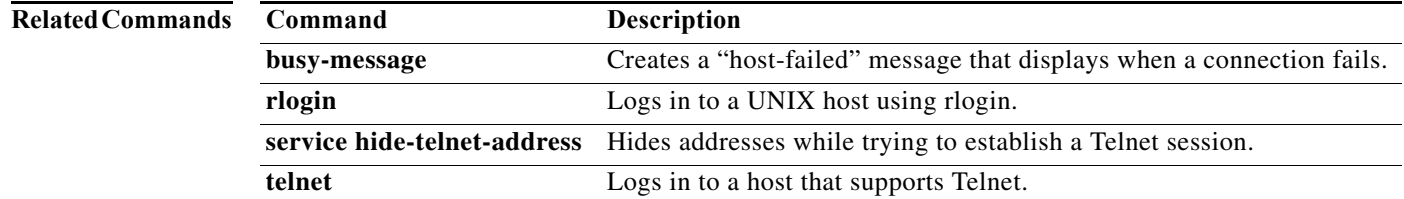

### **ip telnet timeout retransmit**

To specify a maximum period that TCP will attempt to retransmit a segment for a Telnet connection, use the **ip telnet timeout** command in global configuration mode. To remove the maximum TCP retransmission period, use the **no** form of this command.

**ip telnet timeout retransmit** *seconds*

**no ip telnet timeout retransmit**

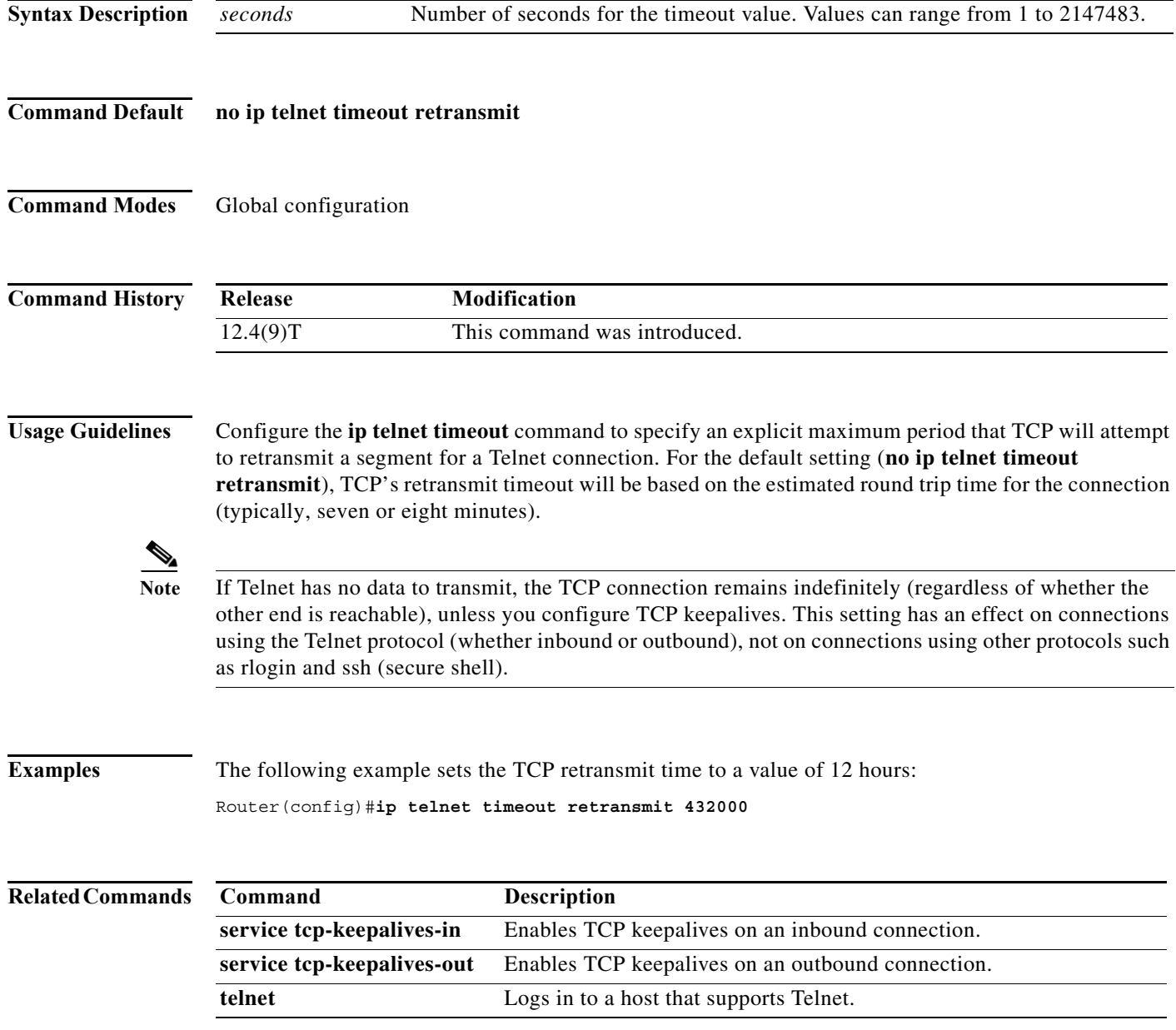

### **ip telnet tos**

To set the type of service (ToS) precedence bits in the IP header for Telnet packets sent by the router, use the **ip telnet tos** command in global configuration mode. To restore the default value, use the **no** form of this command.

**ip telnet tos** *hex-value*

**no ip telnet tos**

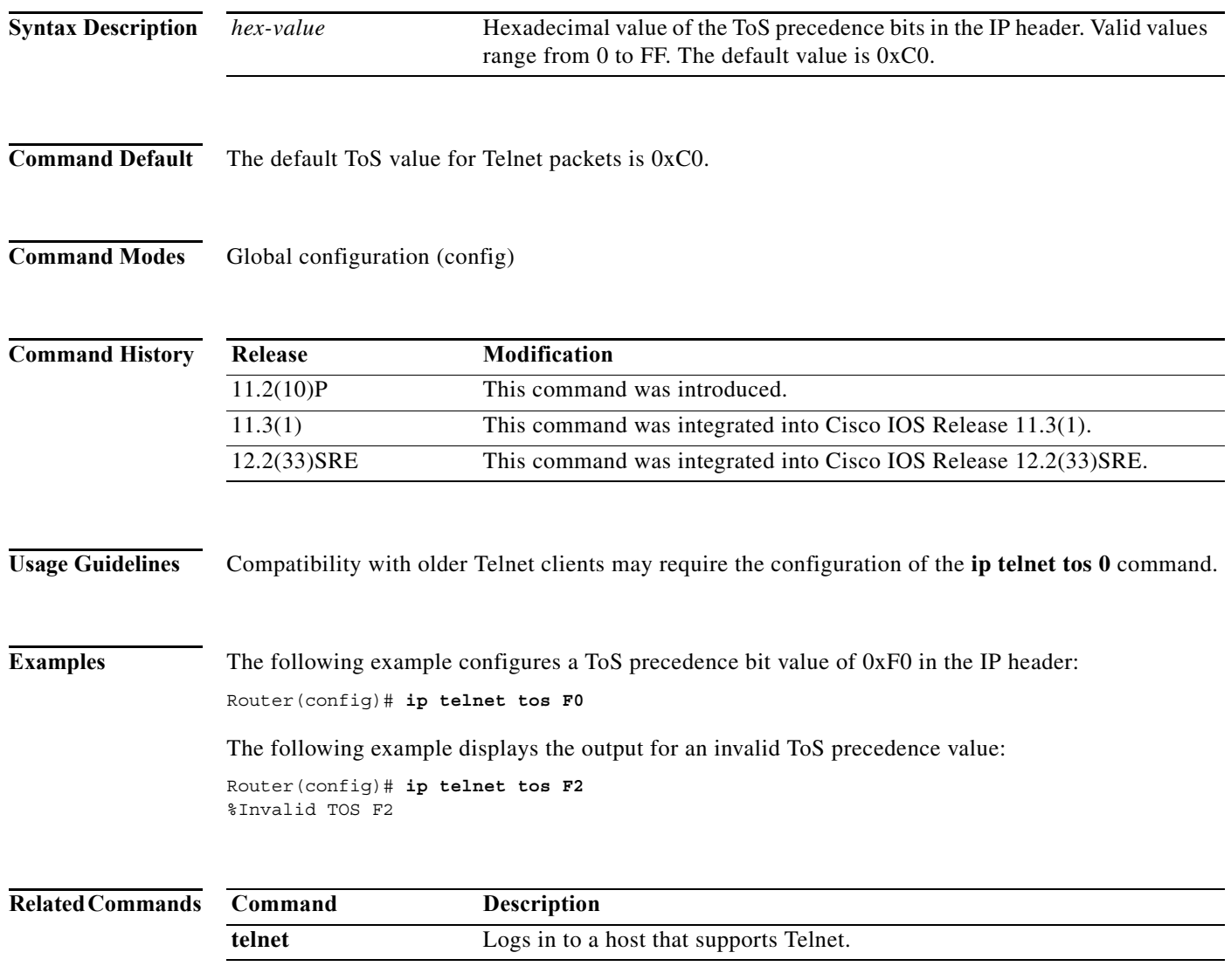

### **ip udptn source-interface**

To configure the source IP address for a User Datagram Protocol Telnet (UDPTN) interface connection, use the **ip udptn source-interface** command in global configuration mode. To disable the previously configured UDPTN interface, use the **no** form of this command.

**ip udptn source-interface** *type number*

**no ip udptn source-interface**

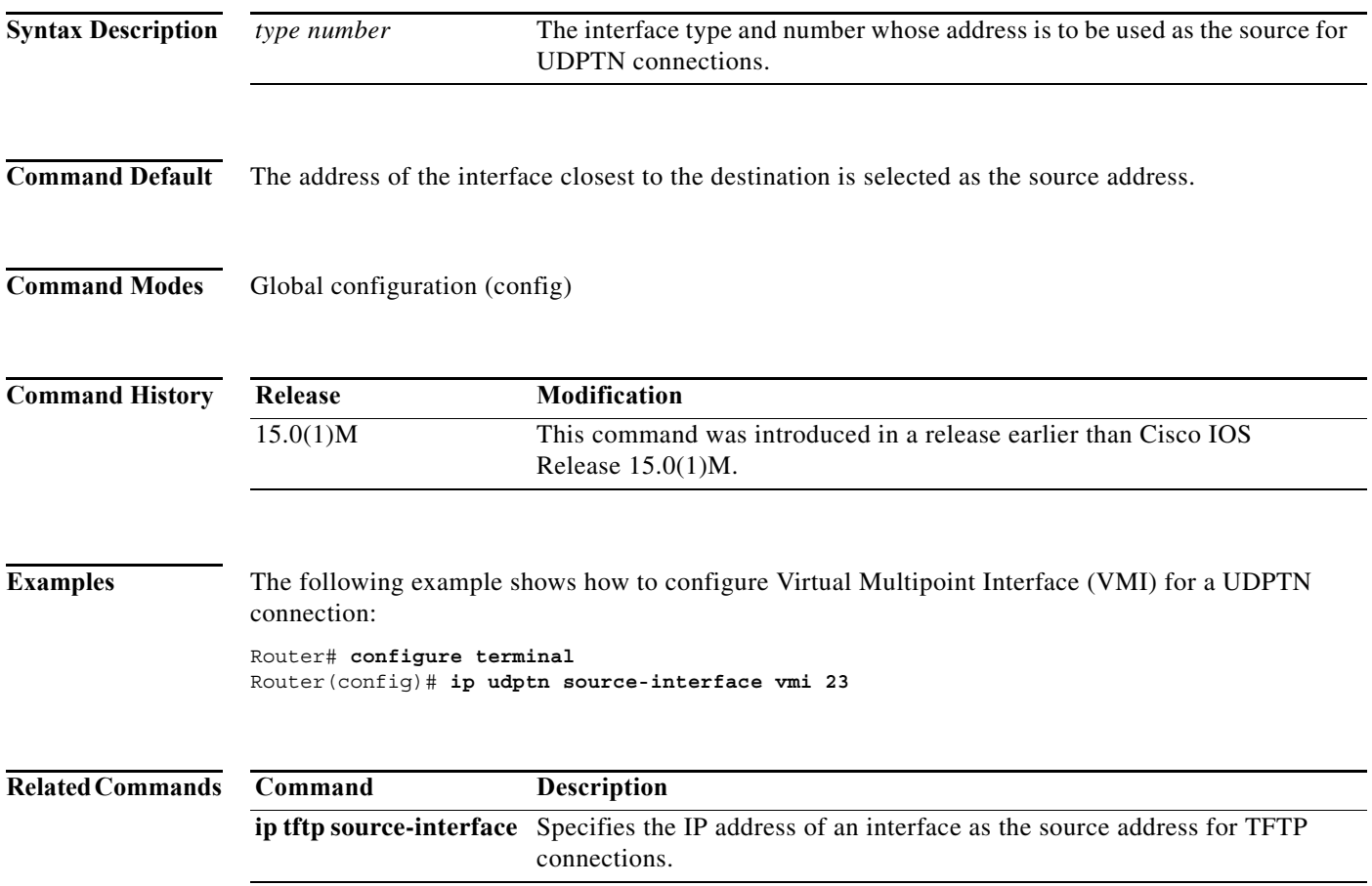

# **ipx compression cipx**

To enable compression of Internetwork Packet Exchange (IPX) packet headers in a PPP session, use the **ipx compression cipx** command in interface configuration mode. To disable compression of IPX packet headers in a PPP session, use the **no** form of this command.

**ipx compression cipx** *number-of-slots*

**no ipx compression cipx**

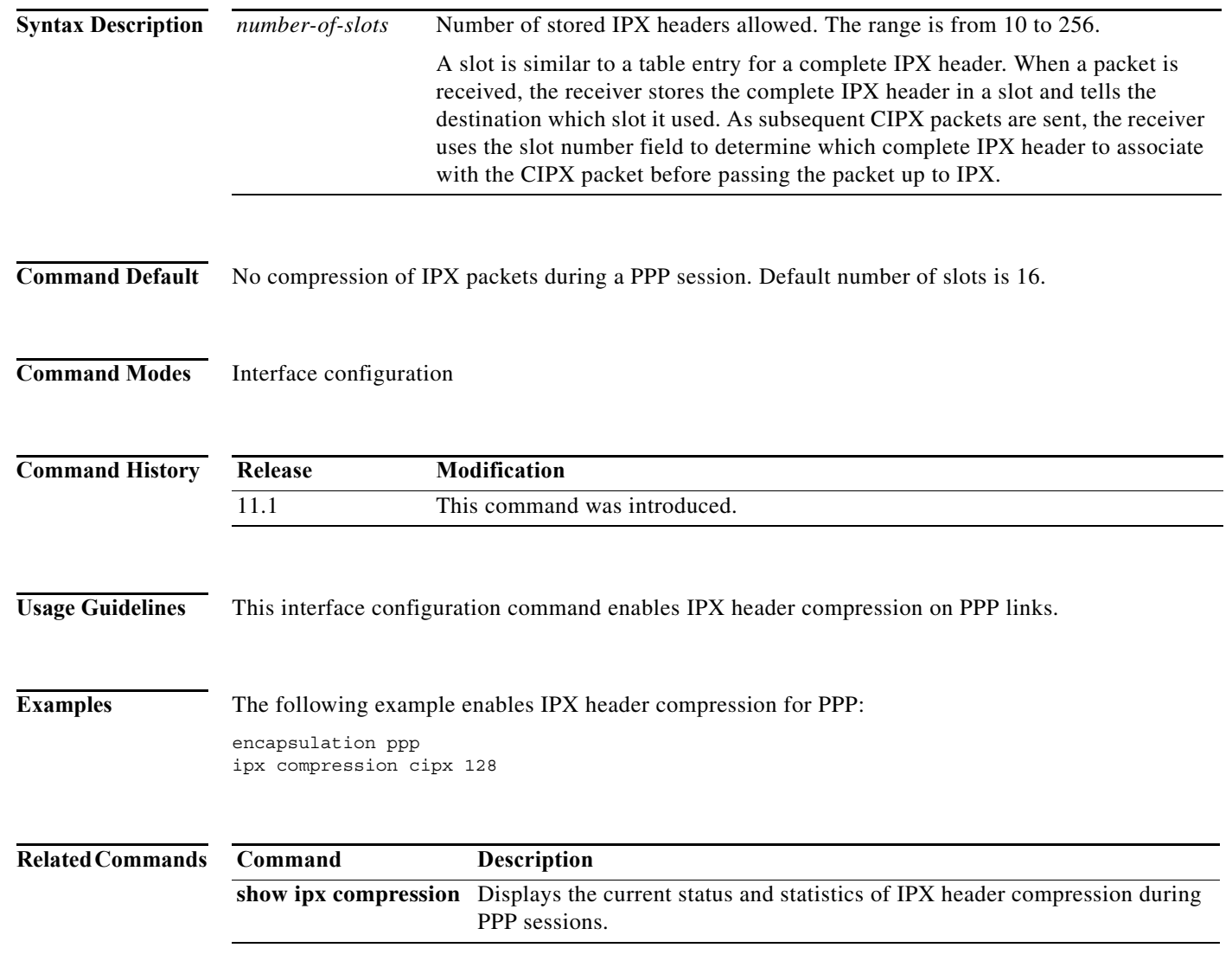

# **ipx ppp-client**

To enable a nonrouting Internetwork Packet Exchange (IPX) client to connect to an asynchronous interface, the interface must be associated with a loopback interface configured to run IPX. To permit such connections, use the **ipx ppp-client** command in interface configuration mode. To disable a nonrouting IPX client, use the **no** form of this command.

**ipx ppp-client loopback** *loopback-interface-number*

**no ipx ppp-client loopback** *loopback-interface-number*

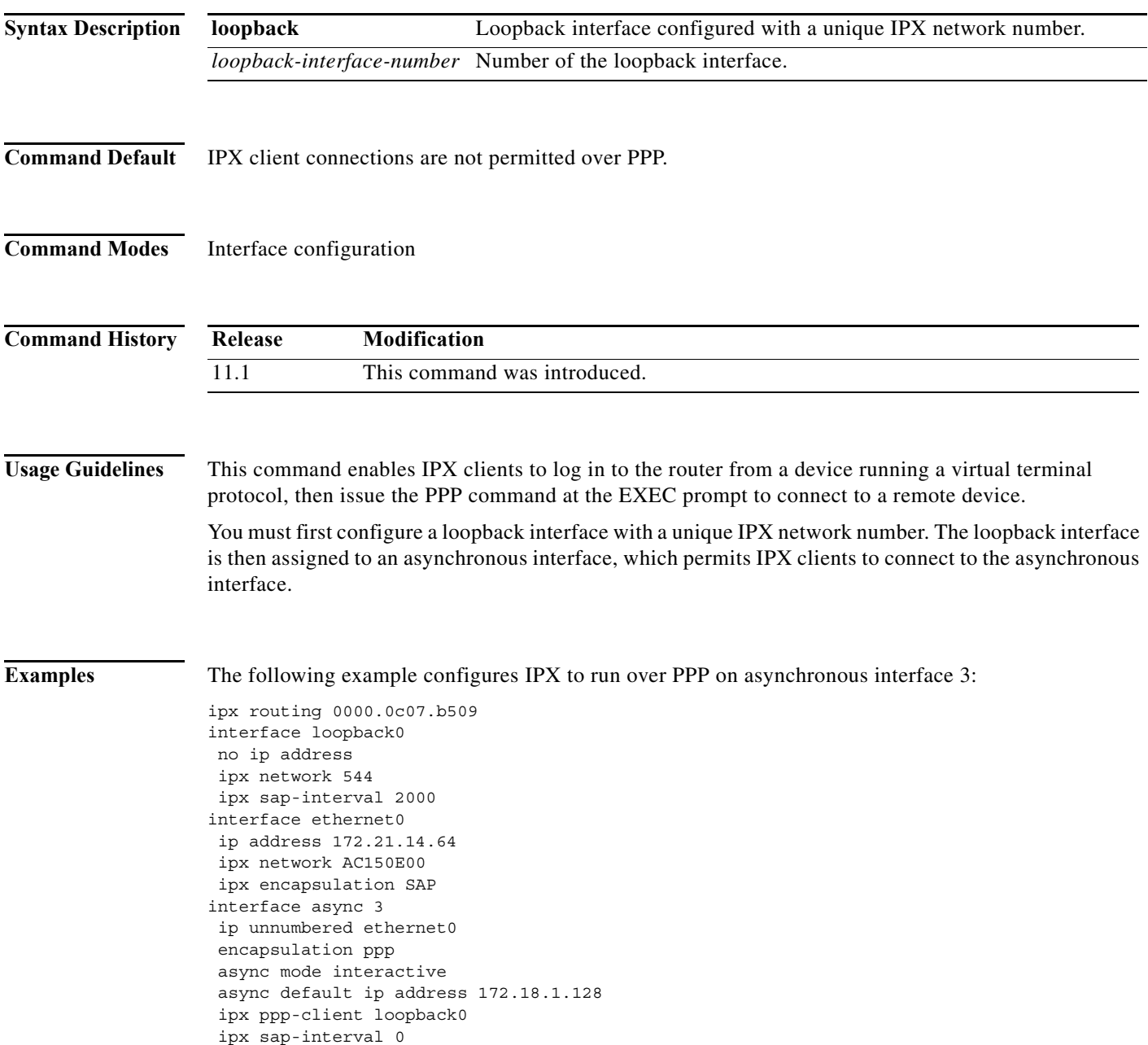

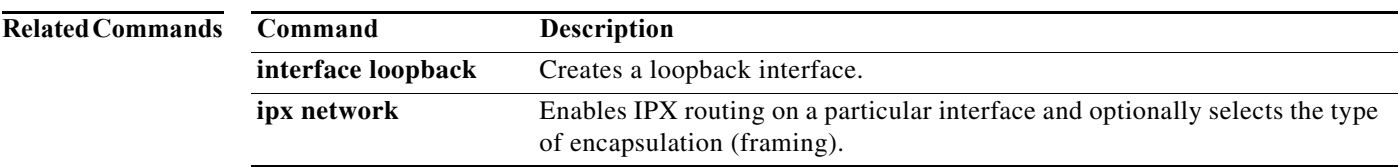

# **isdn all-incoming-calls-v120**

To configure an ISDN BRI or PRI interface to answer all incoming calls as V.120 when the terminal adapter uses V.120 signaling but does not send the Lower-Layer Compatibility field in Setup messages, use the **isdn all-incoming-calls-v120** command in interface configuration mode. To remove this configuration, use the **no** form of the command.

**isdn all-incoming-calls-v120**

**no isdn all-incoming-calls-v120**

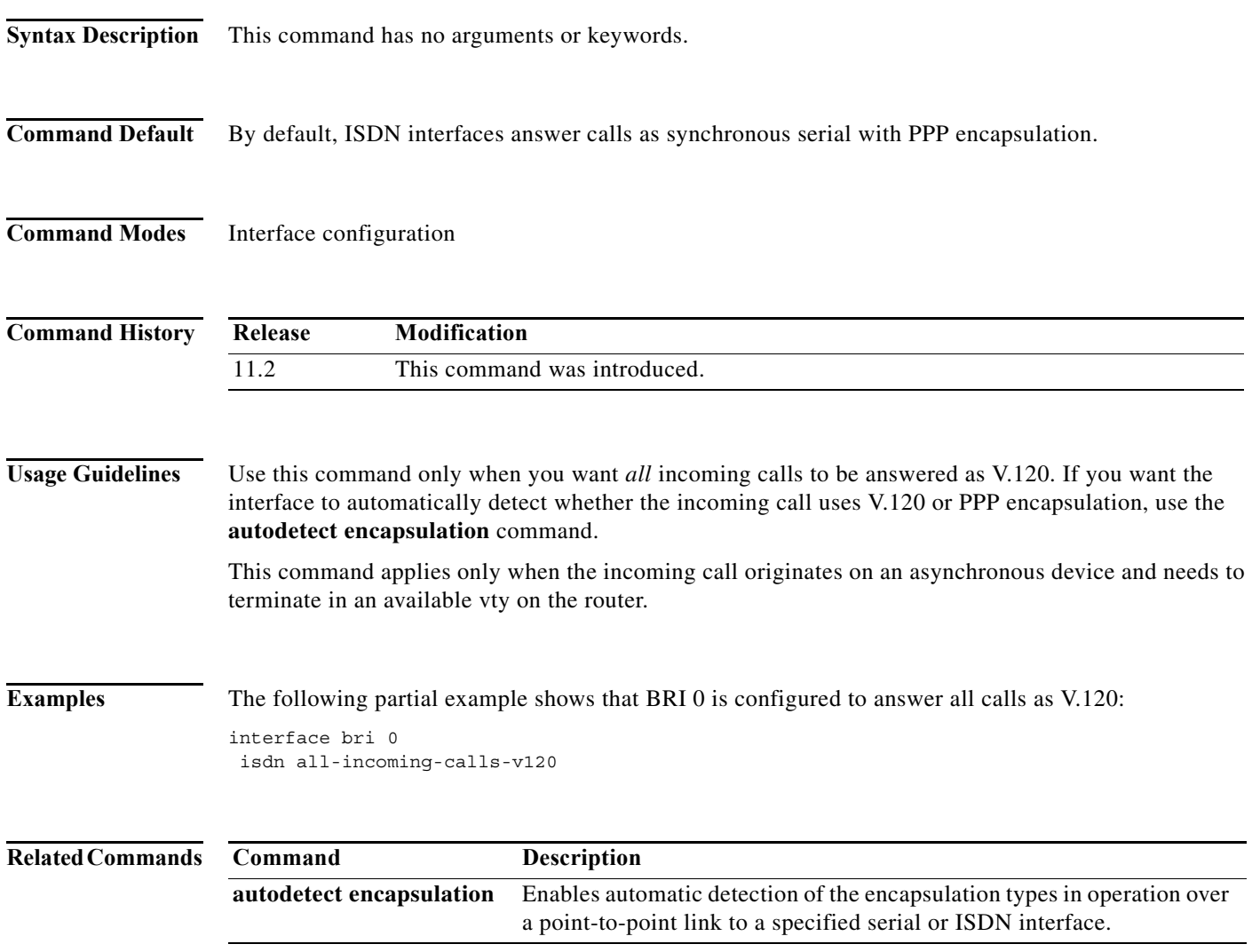

### **isdn answer1, isdn answer2**

To have the router verify a called-party number or subaddress number in the incoming setup message for ISDN BRI calls, if the number is delivered by the switch, use the **isdn answer1** command in interface configuration mode. To remove the verification request, use the **no** form of this command.

**isdn answer1** [*called-party-number*][**:***subaddress*]

**no isdn answer1** [*called-party-number*][**:***subaddress*]

To have the router verify an *additional* called-party number or subaddress number in the incoming setup message for ISDN BRI calls, if the number is delivered by the switch, use the **isdn answer2** command in interface configuration mode. To remove this second verification request, use the **no** form of this command.

**isdn answer2** [*called-party-number*][**:***subaddress*]

**no isdn answer2** [*called-party-number*][**:***subaddress*]

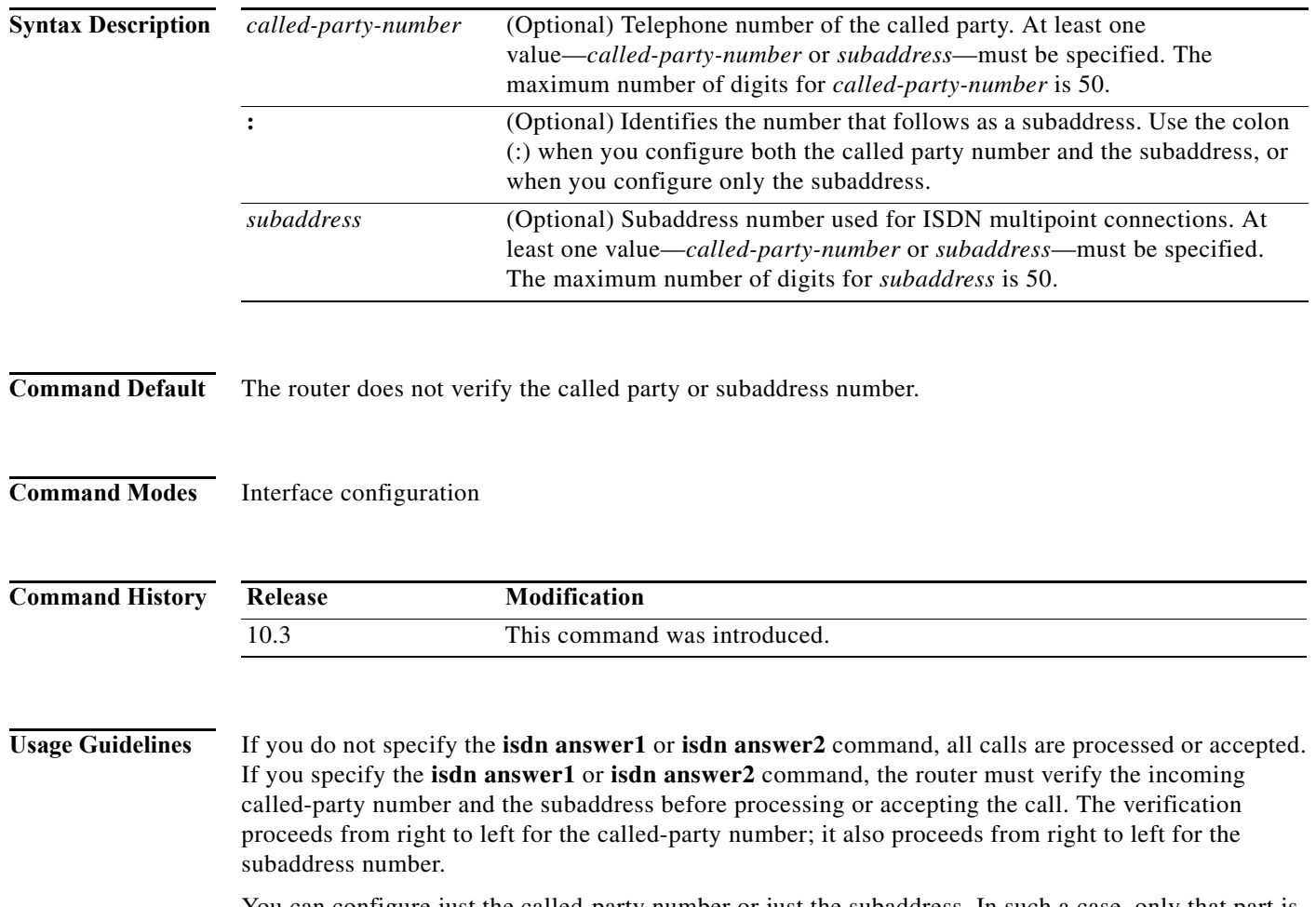

You can configure just the called-party number or just the subaddress. In such a case, only that part is verified. To configure a subaddress only, include the colon (:) before the subaddress number.

You can declare a digit a "don't care" digit by configuring it as an *x* or *X*. In such a case, any incoming digit is allowed.

**Examples** In the following example, 5550122 is the called-party number and 1234 is the subaddress:

```
interface bri 0
isdn answer1 5550122:1234
```
In the following example, only the subaddress is configured:

interface bri 0 isdn answer1 :1234

### **isdn autodetect**

To enable the automatic detection of ISDN SPIDs and switch type, use the **isdn autodetect** command in interface configuration mode. To disable the automatic detection of ISDN SPIDs and switch type, use the **no** form of this command.

**isdn autodetect**

**no isdn autodetect**

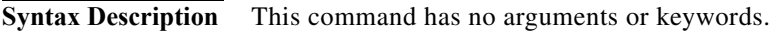

**Command Default** The automatic detection of ISDN SPIDs and switch type is disabled.

**Command Modes** Interface configuration

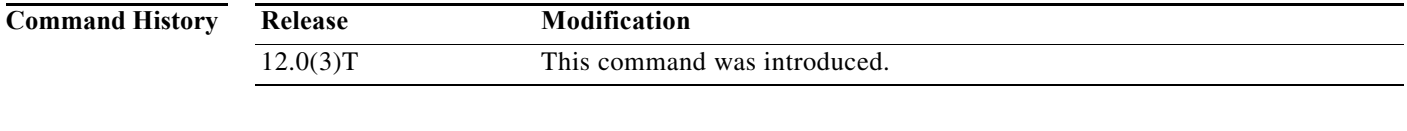

### **Usage Guidelines** This command applies to North America only. If you are outside of North America, you must use the **isdn switch-type** (BRI) or **isdn switch-type** (PRI) interface configuration command to specify the ISDN switch type.

### **Examples** The following example enables the automatic detection of ISDN SPIDs and switch type: isdn autodetect

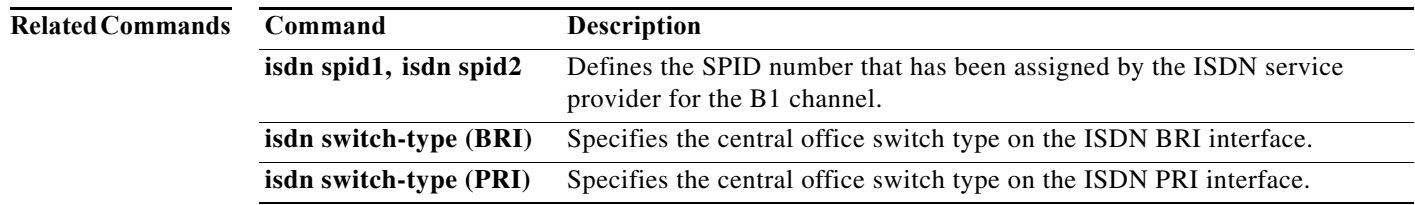

### **isdn bcac service audit**

To enable service audits on an interface configured for B-Channel Availability Control (BCAC), use the **isdn bcac service audit** command in interface configuration mode. To disable service audits, use the **no** form of this command.

**isdn bcac service audit**

**no isdn bcac service audit**

- **Syntax Description** This command has no arguments or keywords.
- **Command Default** This command is disabled by default.
- **Command Modes** Interface configuration

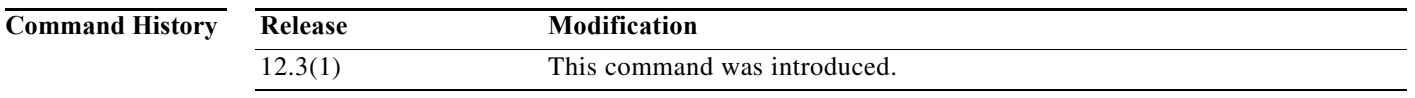

**Usage Guidelines** This commands starts service audits for all triggers. Use the **isdn bcac service audit trigger** command to selectively enable and disable audit triggers.

**Examples** The following example shows how to configure service audits on serial interface 2:23:

interface serial 2:23 isdn bcac service audit

**Related Commands Command Description isdn bcac service audit interface** Specifies that the BCAC service audit needs to be triggered on the entire interface. **isdn bcac service audit trigger** Enables individual BCAC service triggers. **isdn bcac service retry in-serv-on-fail** Specifies that the BCAC service state of the channel needs to be changed to In Service because no acknowledgment was received. **isdn bcac service retry max** Specifies the maximum number of times a BCAC service message can be retransmitted when unacknowledged. **isdn bcac service timer** Changes the value of the BCAC T3M1 or T323 service message timer. **isdn bcac service update linkup** Triggers updates of the BCAC service states between peer nodes through exchange of SERV and SERV ACK messages.

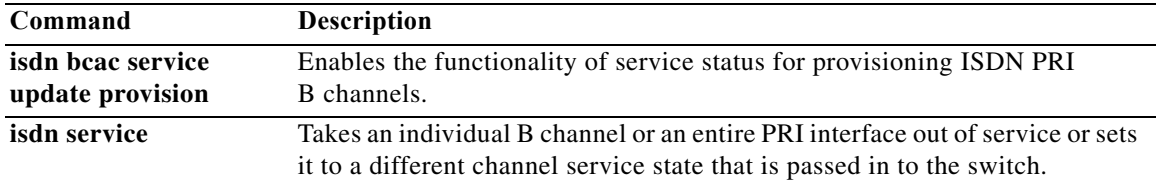

### **isdn bcac service audit interface**

To specify that B-Channel Availability Control (BCAC) service audit needs to be triggered on the entire interface, use the **isdn bcac service audit interface** command in interface configuration mode. To change or remove the specification, use the **no** form of this command. **isdn bcac service audit interface no isdn bcac service audit interface Syntax Description** This command has no arguments or keywords. **Command Default** The default can be to trigger audits on a single channel, a group of channels, or the entire interface, depending upon the type of trigger set. See the "Usage Guidelines" section for the **isdn bcac service audit trigger** command for the list of triggers. **Command Modes** Interface configuration **Command History Usage Guidelines** Use this command when the service audit needs to be triggered on the entire interface when a condition to trigger the service audit is triggered for any channel. **Examples** The following example shows how to configure service audits on serial interface 2:23: interface serial 2:23 isdn bcac service audit interface **Related Commands Release Modification** 12.3(1) This command was introduced. **Command Description isdn bcac service audit** Enables service audits on an interface configured for BCAC. **isdn bcac service audit trigger** Enables individual BCAC service triggers. **isdn bcac service retry in-serv-on-fail** Specifies that the BCAC service state of the channel needs to be changed to In Service because no acknowledgment was received. **isdn bcac service retry max** Specifies the maximum number of times a BCAC service message can be retransmitted when unacknowledged.

Triggers updates of the BCAC service states between peer nodes through

**isdn bcac service timer** Changes the value of the BCAC T3M1 or T323 service message timer.

**isdn bcac service update linkup**

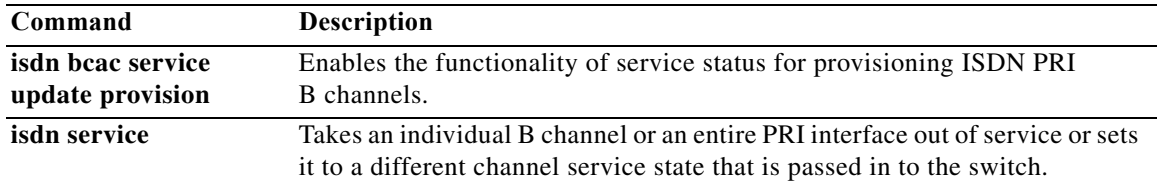

# **isdn bcac service audit trigger**

To reenable individual B-Channel Availability Control (BCAC) service triggers, use the **isdn bcac service audit trigger** command in interface configuration mode. To disable individual service triggers, use the **no** form of this command.

**isdn bcac service audit trigger** *number*

**no isdn bcac service audit trigger** *number*

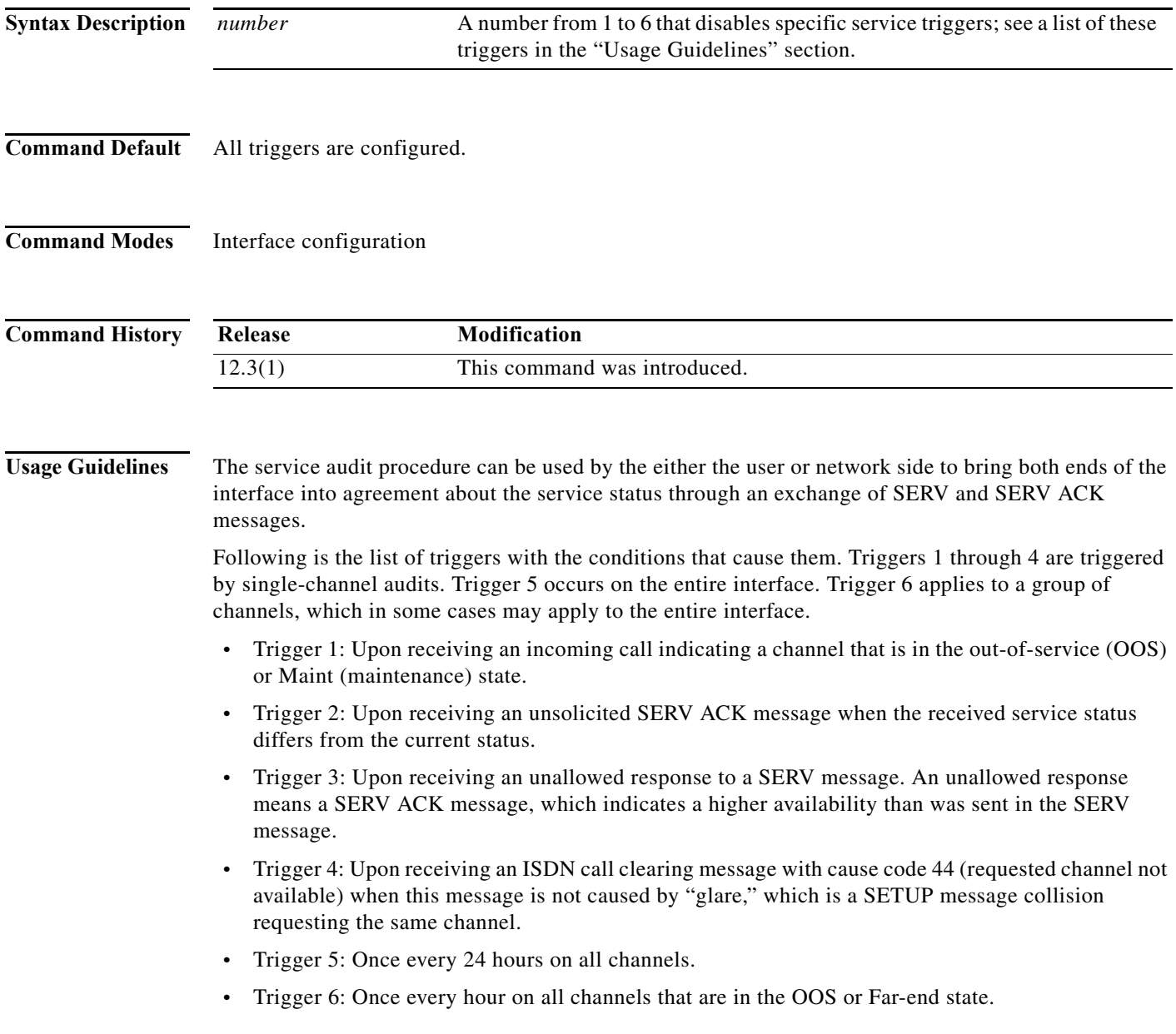

**The Co** 

**Examples** The following example shows how to disable service trigger 4 on serial interface 2:23:

interface serial 2:23 no isdn bcac service audit trigger 4

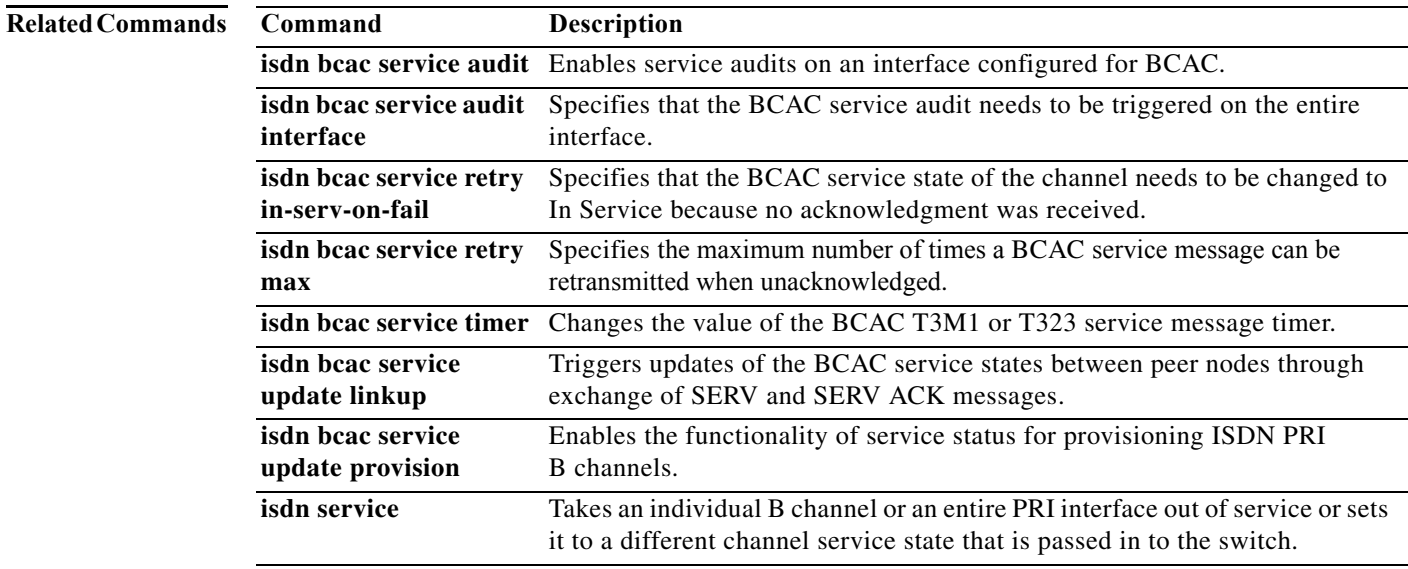

# **isdn bcac service retry in-serv-on-fail**

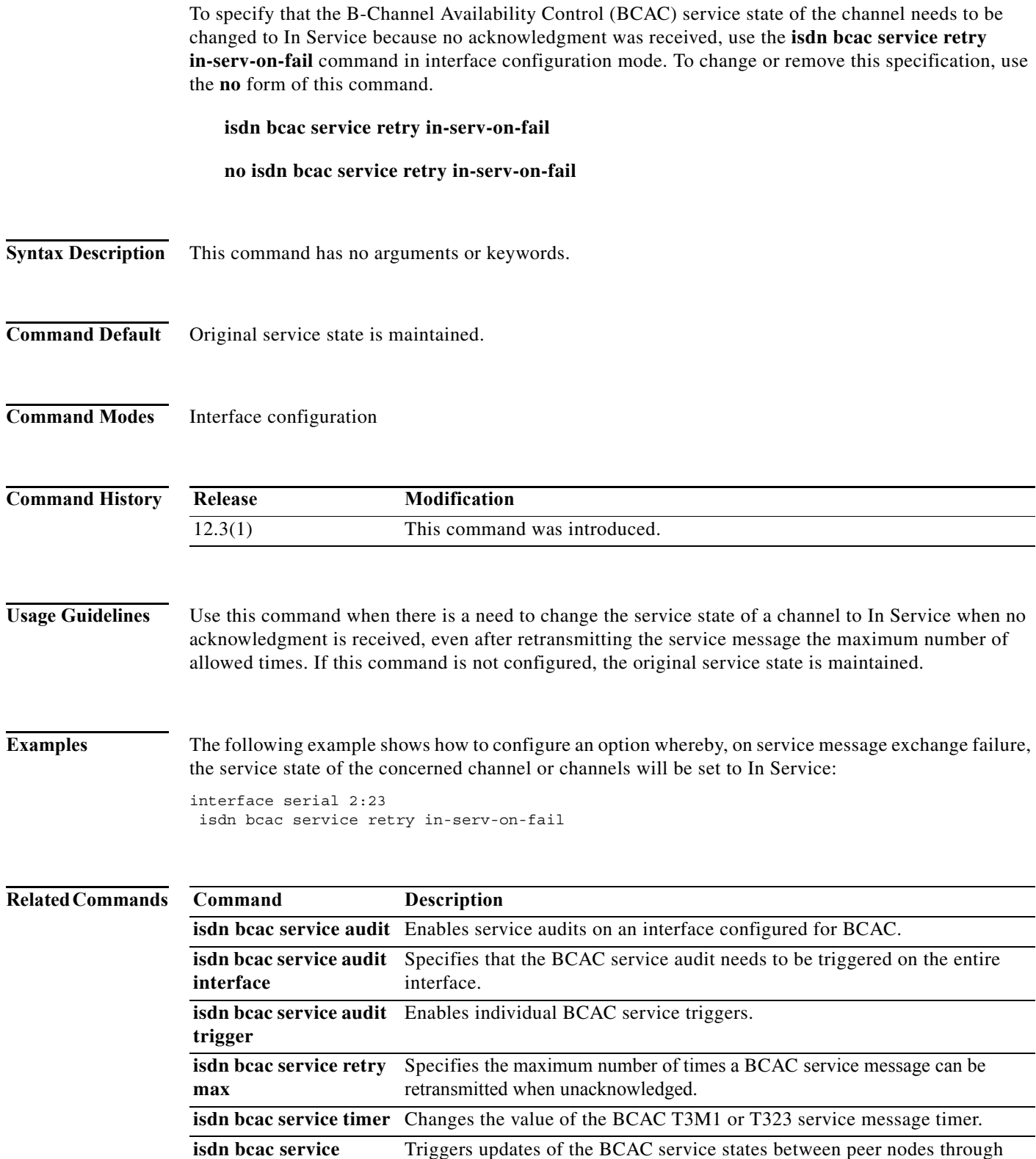

exchange of SERV and SERV ACK messages.

**Cisco IOS Dial Technologies Command Reference**

**update linkup**

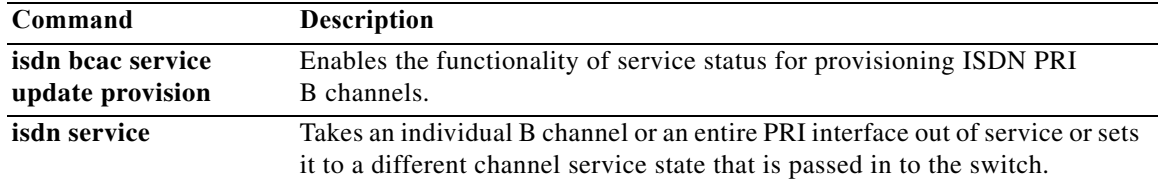

### **isdn bcac service retry max**

To specify the maximum number of times a B-Channel Availability Control (BCAC) service message can be retransmitted when unacknowledged, use the **isdn bcac service retry max** command in interface configuration mode. To remove or change the specification, use the **no** form of this command.

**isdn bcac service retry max** *retries*

**no isdn bcac service retry max** *retries*

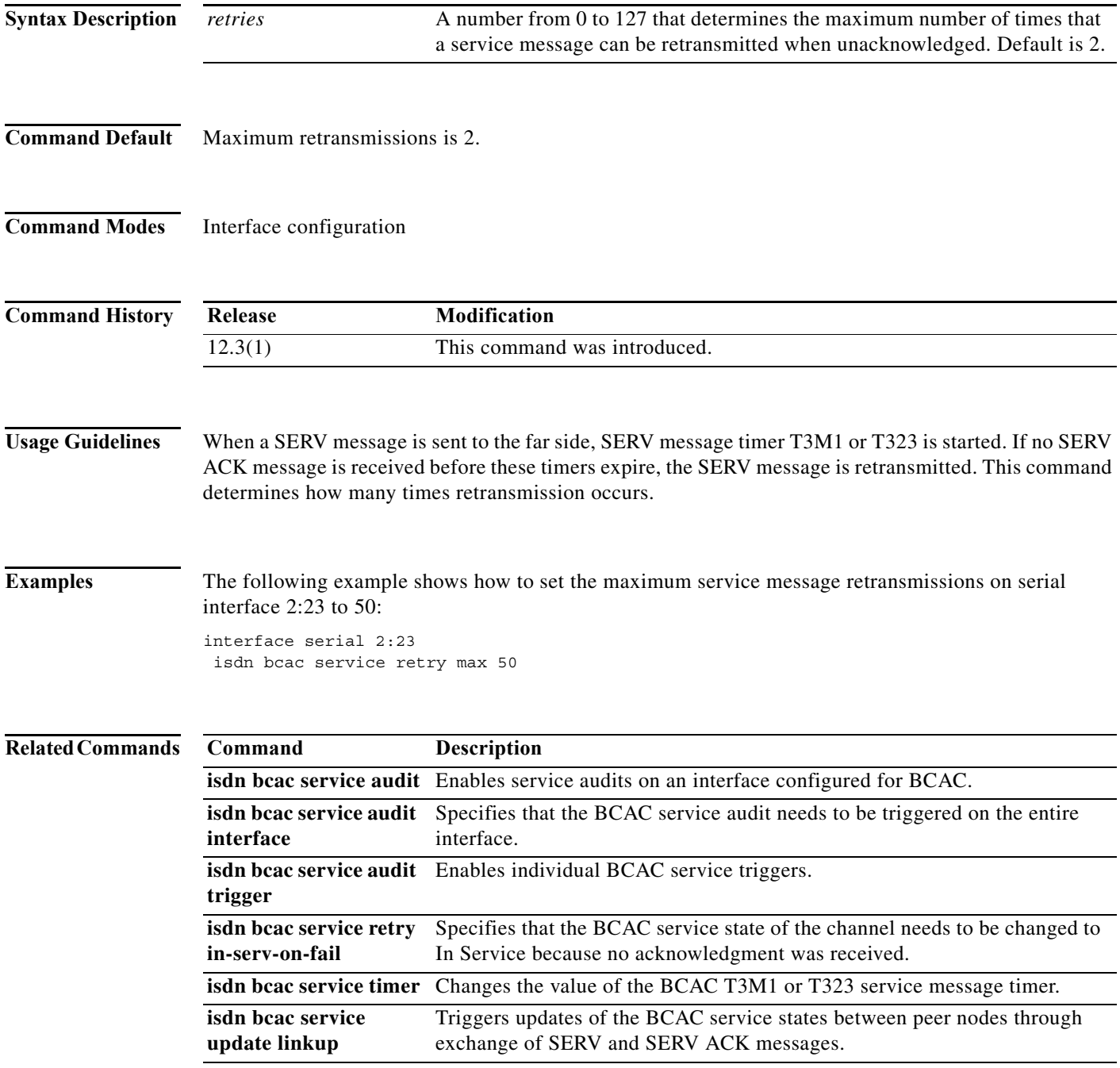

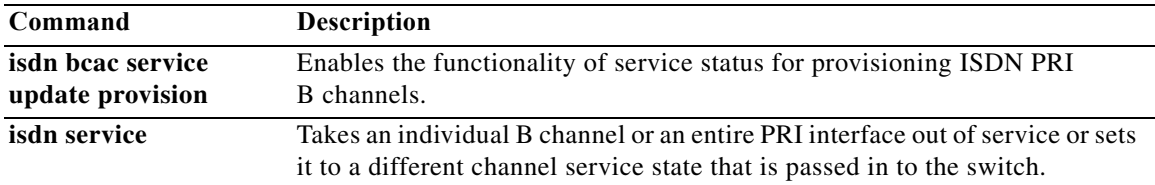

a ka

# **isdn bcac service timer**

To change the value of the B-Channel Availability Control (BCAC) T3M1 or T323 service message timer, use the **isdn bcac service timer** command in interface configuration mode. To change the timer value, use the **no** form of this command.

**isdn bcac service timer** *milliseconds*

**no isdn bcac service timer** *milliseconds*

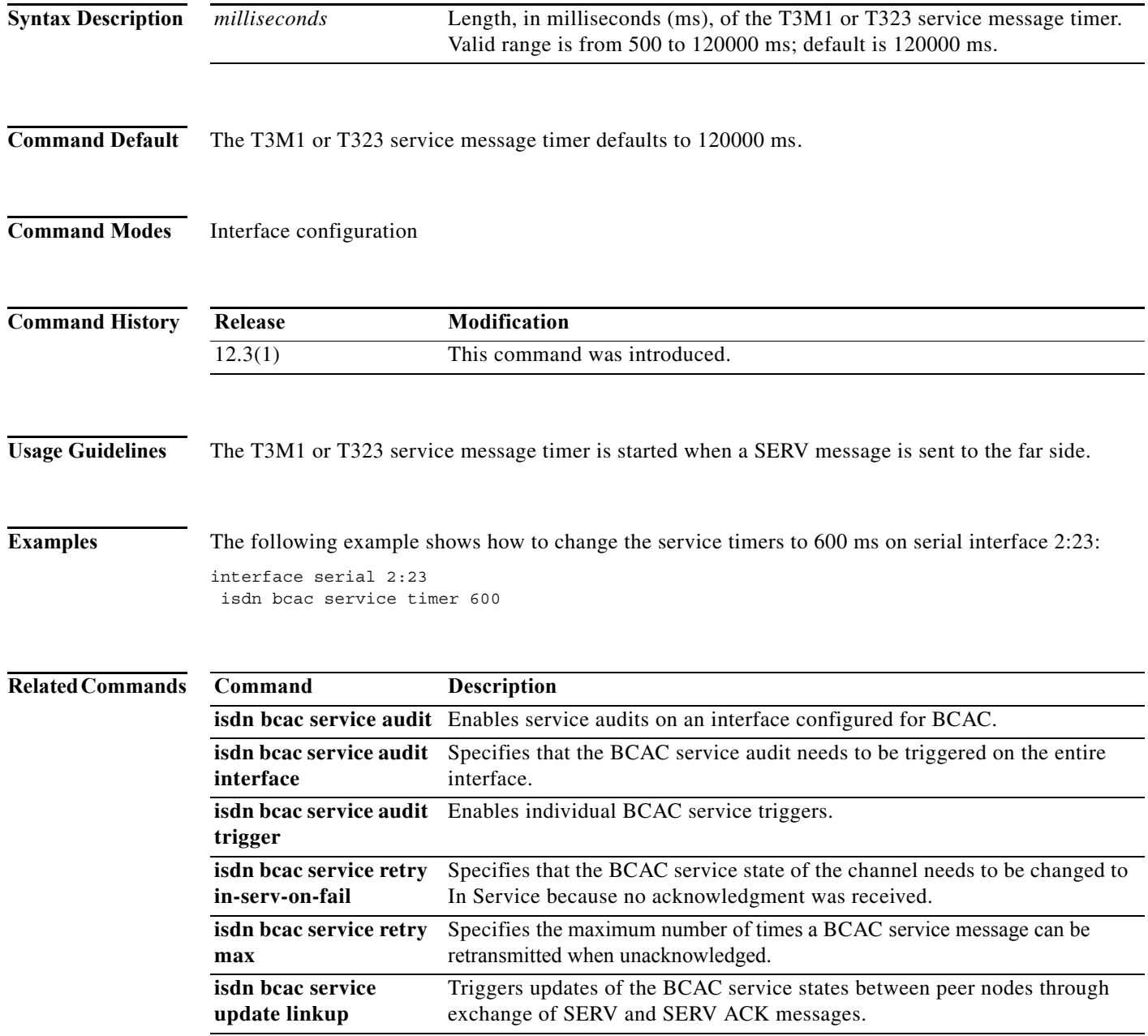

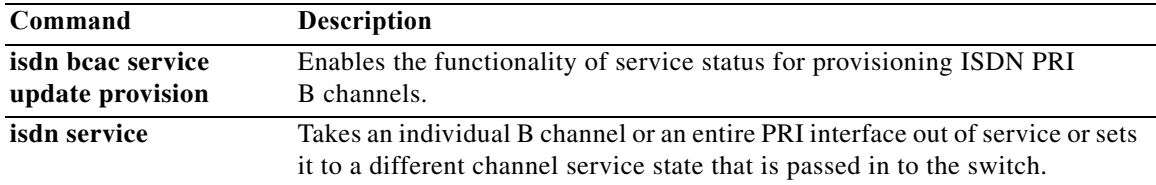

### **isdn bcac service update linkup**

To trigger updates of the B-Channel Availability Control (BCAC) service states between peer nodes through exchange of SERV and SERV ACK messages, use the **isdn bcac service update linkup**  command in interface configuration mode. To disable triggering of updates, use the **no** form of this command.

**isdn bcac service update linkup**

**no isdn bcac service update linkup**

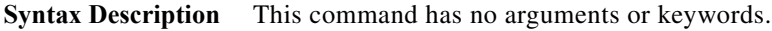

**Command Default** This command is disabled by default.

**Command Modes** Interface configuration

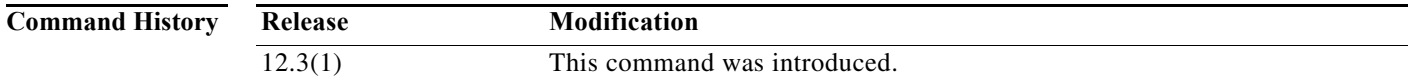

### **Usage Guidelines** This command updates the service states of *all* the channels to the far side of the interface by exchanging SERV and SERV ACK messages whenever ISDN Layer 2 comes up.

Use the **isdn bcac service update linkup** command to bring the service state of the channels on the interface in synchronization with its peer through the exchange of SERV messages. This synchronizing of the service states will be triggered whenever ISDN Layer 2 comes up. This command can be used with the **isdn service** command in cases where the service state of the channels needs to be synchronized when the ISDN Layer 2 comes up, and in particular, when the ISDN Layer 2 comes up after the router has reloaded.

**Examples** The following example shows how to trigger service state updates on serial interface 2:23:

interface serial 2:23 isdn bcac service update linkup

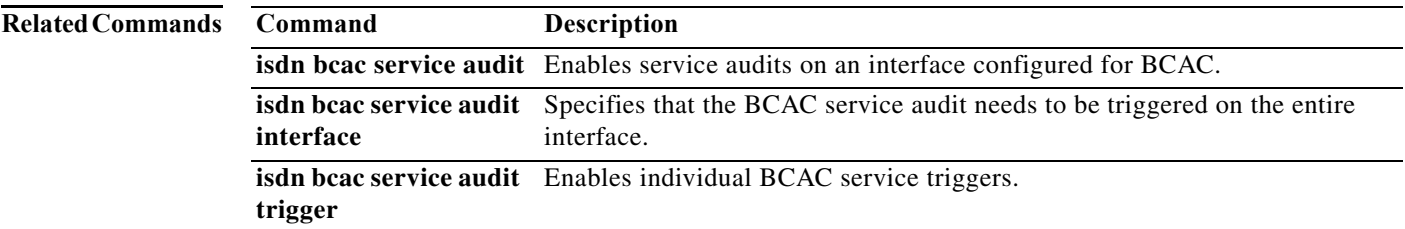

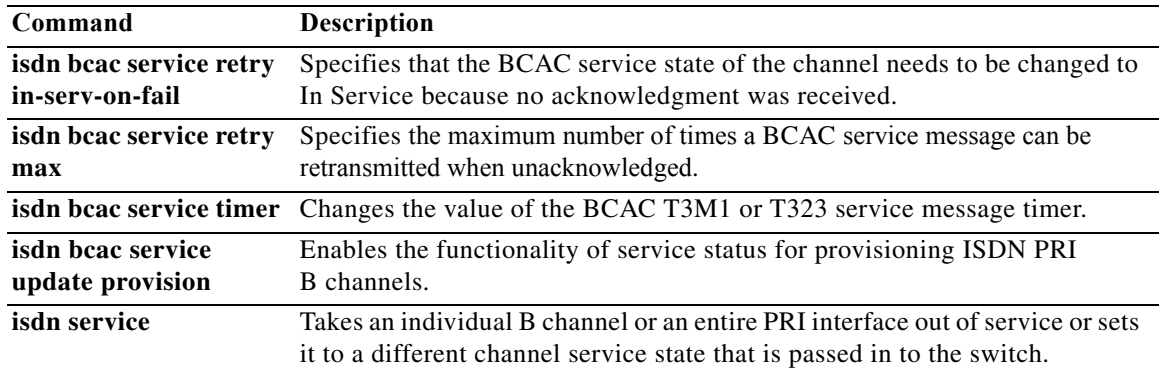

a ka

## **isdn bcac service update provision**

To enable functionality of service status for provisioning the ISDN B channels, use the **isdn bcac service update provision** command in interface configuration mode. To disable provisioning, use the **no** form of this command.

**isdn bcac service update provision**

**no isdn bcac service update provision**

- **Syntax Description** This command has no arguments or keywords.
- **Command Default** This command is disabled by default.
- **Command Modes** Interface configuration

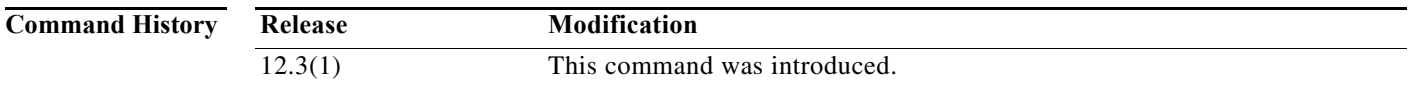

- **Usage Guidelines** This command enables functionality of service status for provisioning the B channels, which for the Cisco implementation happens only on reboot.
- **Examples** The following example shows how to enable the service service status for provisioning the B channels on serial interface 2:23:

interface serial 2:23 isdn bcac service update provision

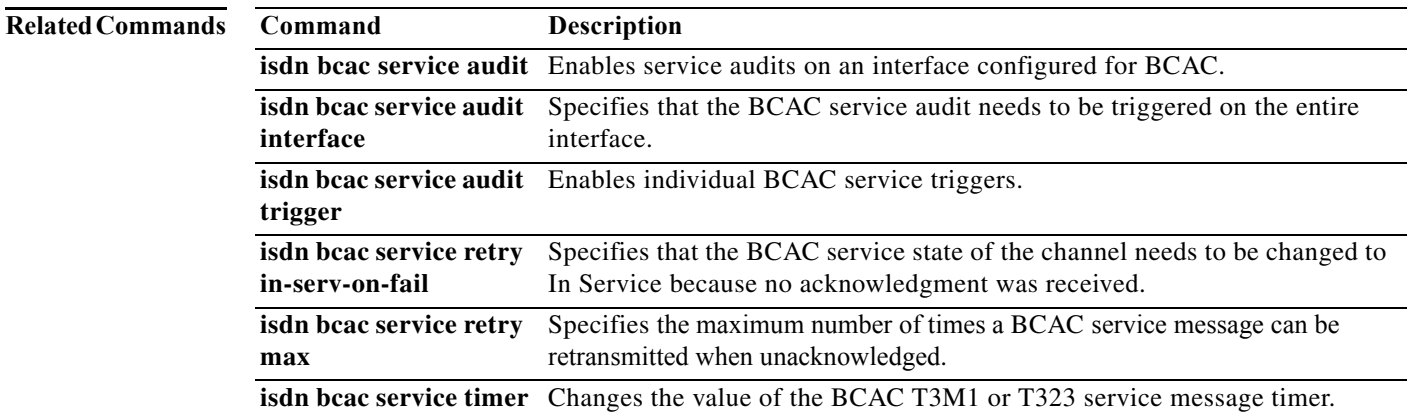

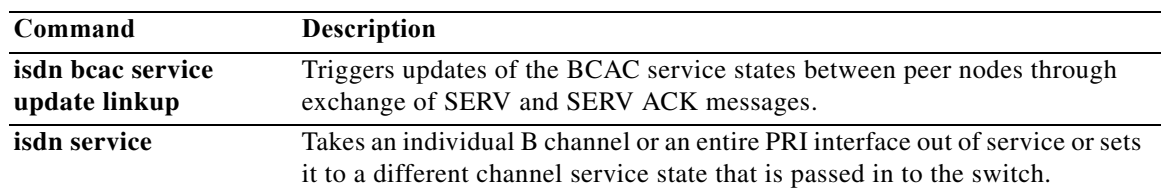

**The Contract of the Contract of the Contract of the Contract of the Contract of the Contract of the Contract of the Contract of the Contract of the Contract of the Contract of the Contract of the Contract of the Contract** 

### **isdn bchan-number-order**

To configure an ISDN PRI interface to make outgoing call selection in ascending descending, or round-robin order, use the **isdn bchan-number-order** command in interface configuration mode. To restore the default, use the **no** form of this command or reconfigure the interface with the new value.

**isdn bchan-number-order** {**ascending** | **descending**} [**round-robin**]

**no isdn bchan-number-order**

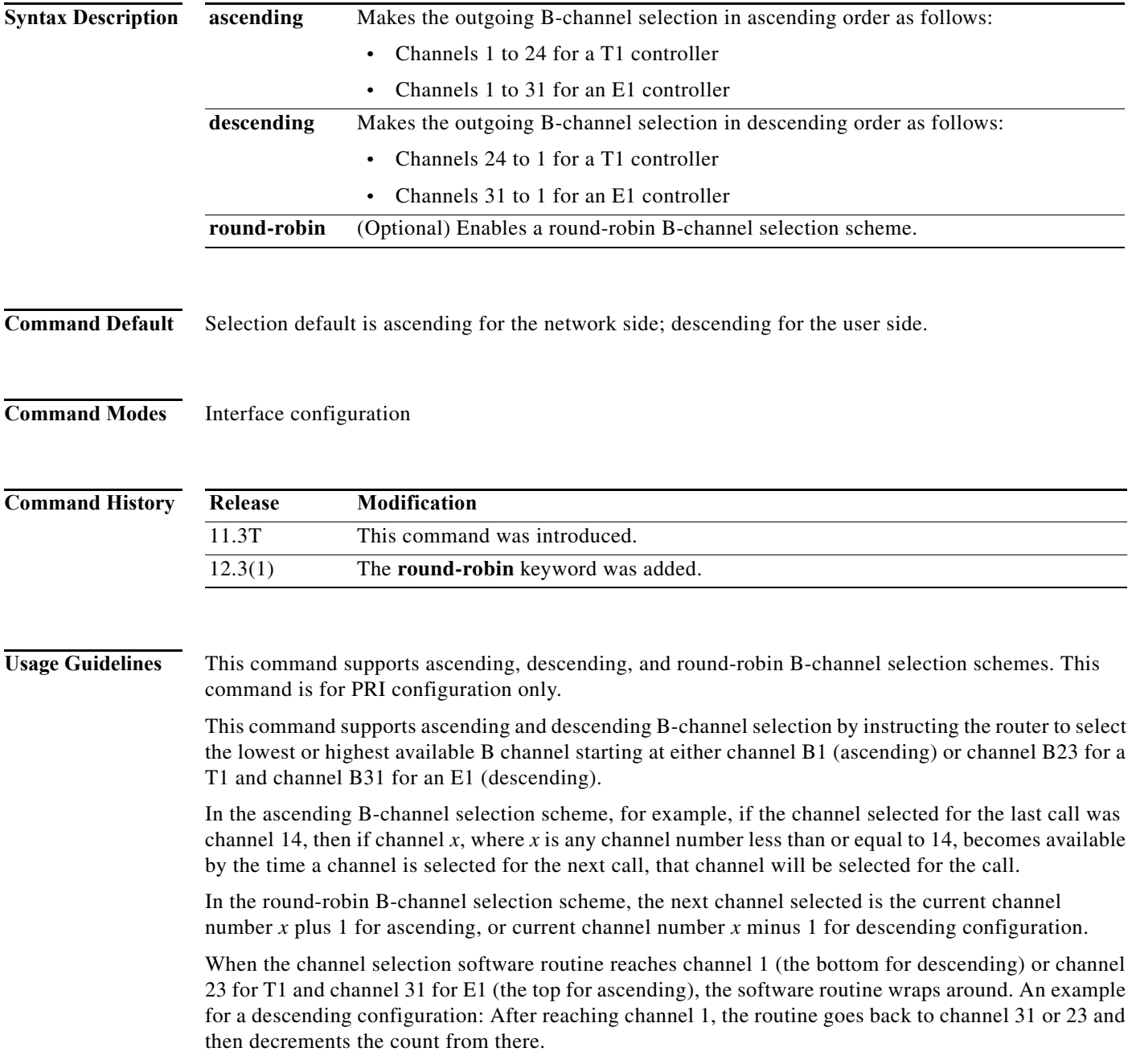

**Examples** The following example configures the outgoing B-channel order on a PRI interface to be in ascending order. The router will select the lowest available B channel beginning with channel B1.

> interface serial 5:10 isdn bchan-number-order ascending

The following example configures the outgoing B-channel order on a PRI interface to be round-robin in ascending order.

interface serial 4:23 isdn bchan-number-order ascending round-robin

a ka

# **isdn busy**

To set a false busy signal on an ISDN B channel, use the **isdn busy** command in interface configuration mode. To remove this condition, use the **no** form of this command.

**isdn busy dsl** *number* **b\_channel** *number*

**no isdn busy dsl** *number* **b\_channel** *number*

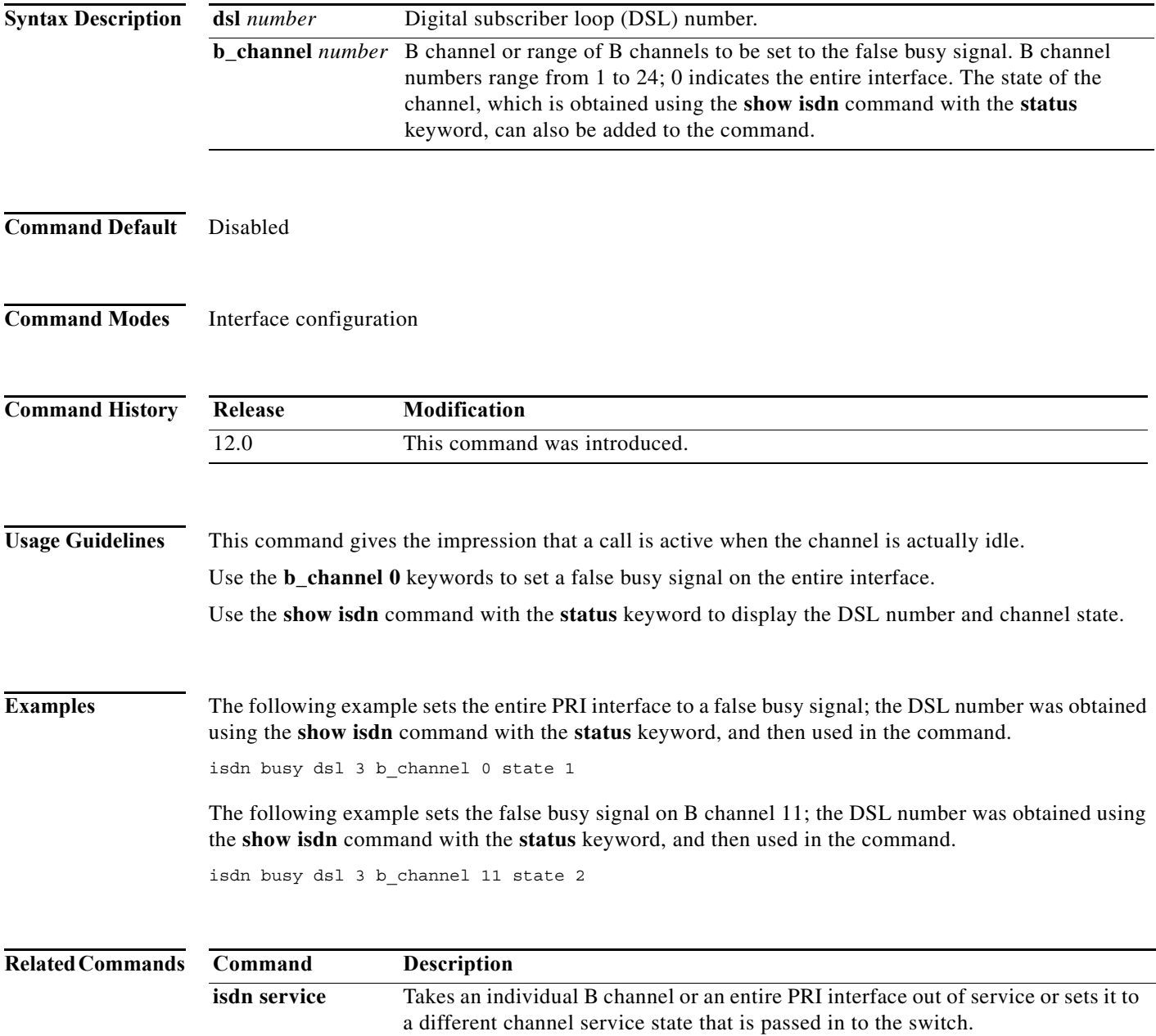